We change the shape of the world

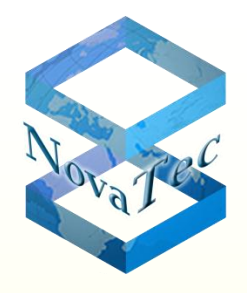

# **Migrationslösungen mit NovaTec-Produkten**

**NovaTec Kommunikationstechnik GmbH**

**begrüßt** 

**Sie**

**zu dieser Präsentation**

**Inhalt**

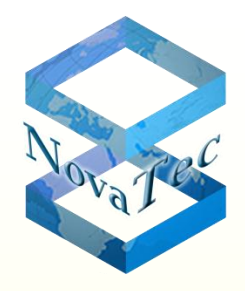

- Problemstellungen beim Vertrieb von neuen ITK-Infrastrukturen
	- Schnittstellen-Repeater
	- NovaTec GSM Gateways
	- NovaTec Link Protokoll (NLP)
	- NovaTec Systeme als IP Access Media Gateway
	- Innovationen

**Inhalt**

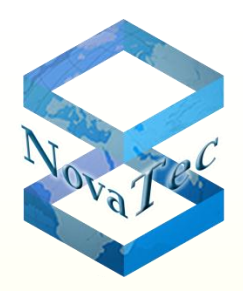

- Produktpalette
	- NovaTec Systeme: Modelle und Typen
	- Element Manager zur Verwaltung der NovaTec Systeme
- Aufbau einer 'Private Key Infrastructure' (PKI) mit Hilfe von NovaTec's CA Server TI-CA.
- Was kann NovaTec für Sie tun?
- Erfahrungsbericht mit realisierten Projekten

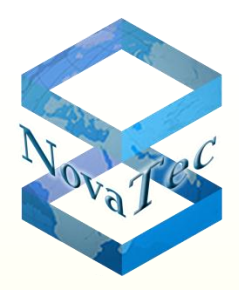

- Bei der Umstellung der bereits vorhandenen ITK-Infrastrukturen bei Unternehmen und Behörden auf VoIP, muss Rücksicht auf die bestehenden Endgeräte und Anwendungen genommen werden.
- Unsere Erfahrung hat gezeigt, dass viele Kunden möchten, dass noch viele dieser ISDN-Anwendungen und Endgeräte mit in die neue Netzinfrastruktur übernommen werden.
- Eine reibungslose Migration der ISDN-Welt in die VoIP-Infrastruktur ist der Schlüssel zum Erfolg bei Umsetzung und Vertrieb der neuen Systeme.

• Schnittstellen-Repeater

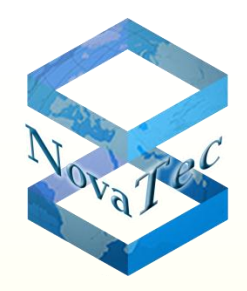

Einsatz in einem realen Projekt der indischen Eisenbahn:

Durch den Einsatz von TK-Anlagen mit Upo Schnittstellen, wurden bedingt durch die limitierte Reichweite der Upo Schnittstelle diese Schnittstellen-Repeater benötigt.

- Bestehend aus zwei Einheiten (1F5211M & 1F5210S).
- Erhöht die Reichweite von UpN und Up0-Schnittstellen (Protokolltransparent).
- Jedes Paar verlängert die Reichweite um 10 km.
- Bis zu 6 Paare können kaskadenartig aufgebaut werden um so eine Reichweiten-Verlängerung auf bis zu 30 km zu erreichen.

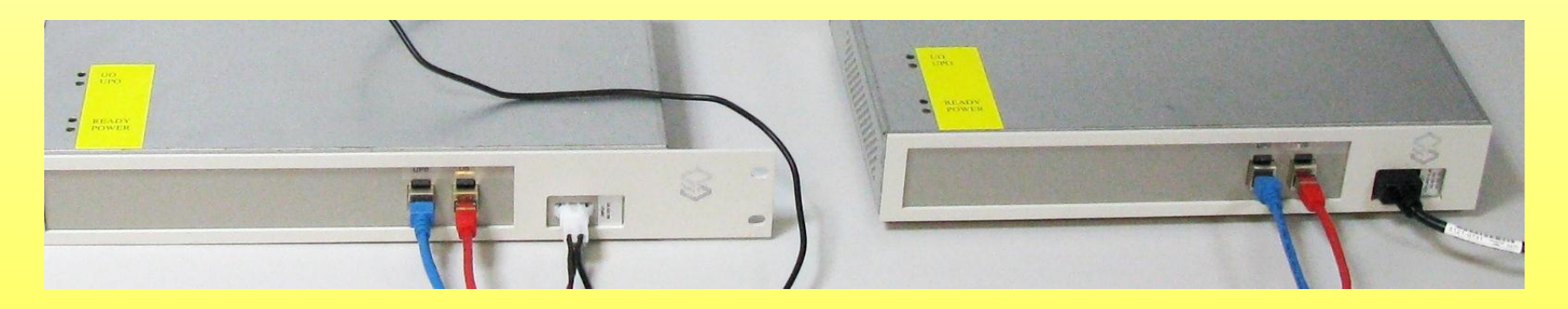

• Schnittstellen-Repeater

Einsatz in einem realen Projekt wie beim Freizeitpark Soltau oder in dem Windpark in Stralsund:

Durch die Umstellung auf VoIP Infrastruktur (Cisco Communication Manager) und mangelnde LAN Infrastruktur für das große Gelände, mussten So Schnittstellen an die Zentrale herangeführt werden.

- Bestehend aus zwei Einheiten (2F3201 & 2F3202).
- Erhöht die Reichweite von So (Protokolltransparent).
- Jedes Paar verlängert die Reichweite um 10 km.
- Bis zu 6 Paare können kaskadenartig aufgebaut werden, um so eine Reichweiten-Verlängerung auf bis zu 30 km zu erreichen.

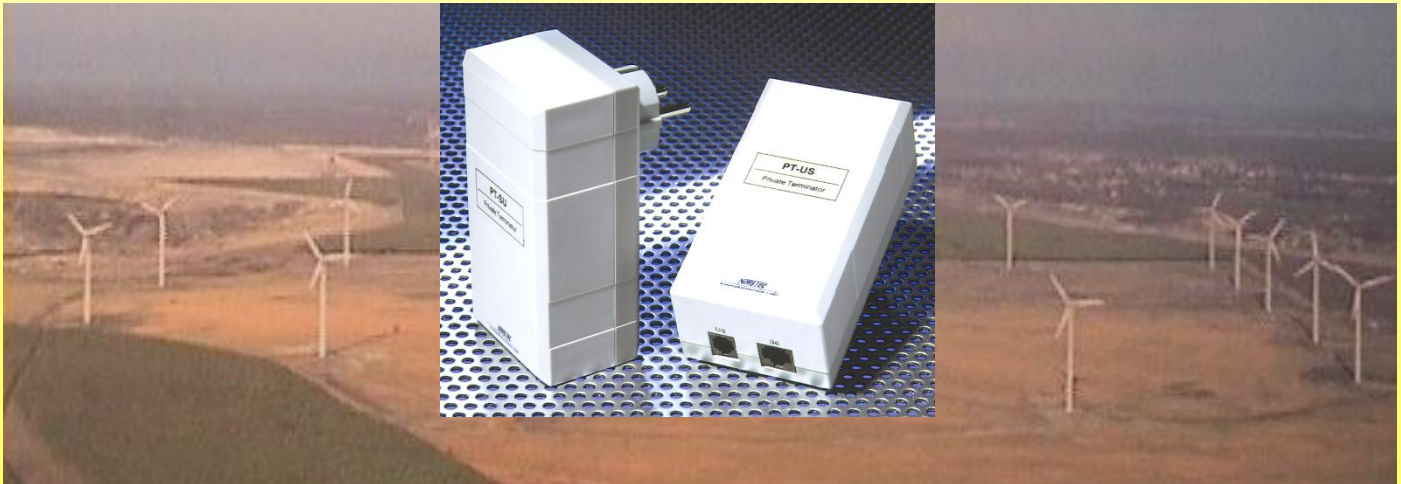

Copyright © 2012 NovaTec Kommunikationstechnik GmbH

Copyright © 2012 NovaTec Kommunikationstechnik GmbH

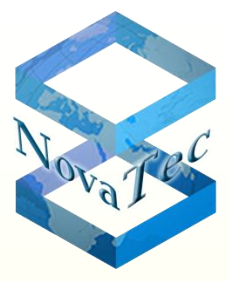

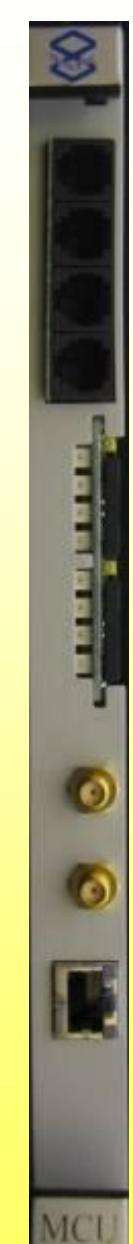

Copyright © 2012 NovaTec Kommunikationstechnik GmbH

Copyright @ 2012 NovaTec Kommunikationstechnik GmbH

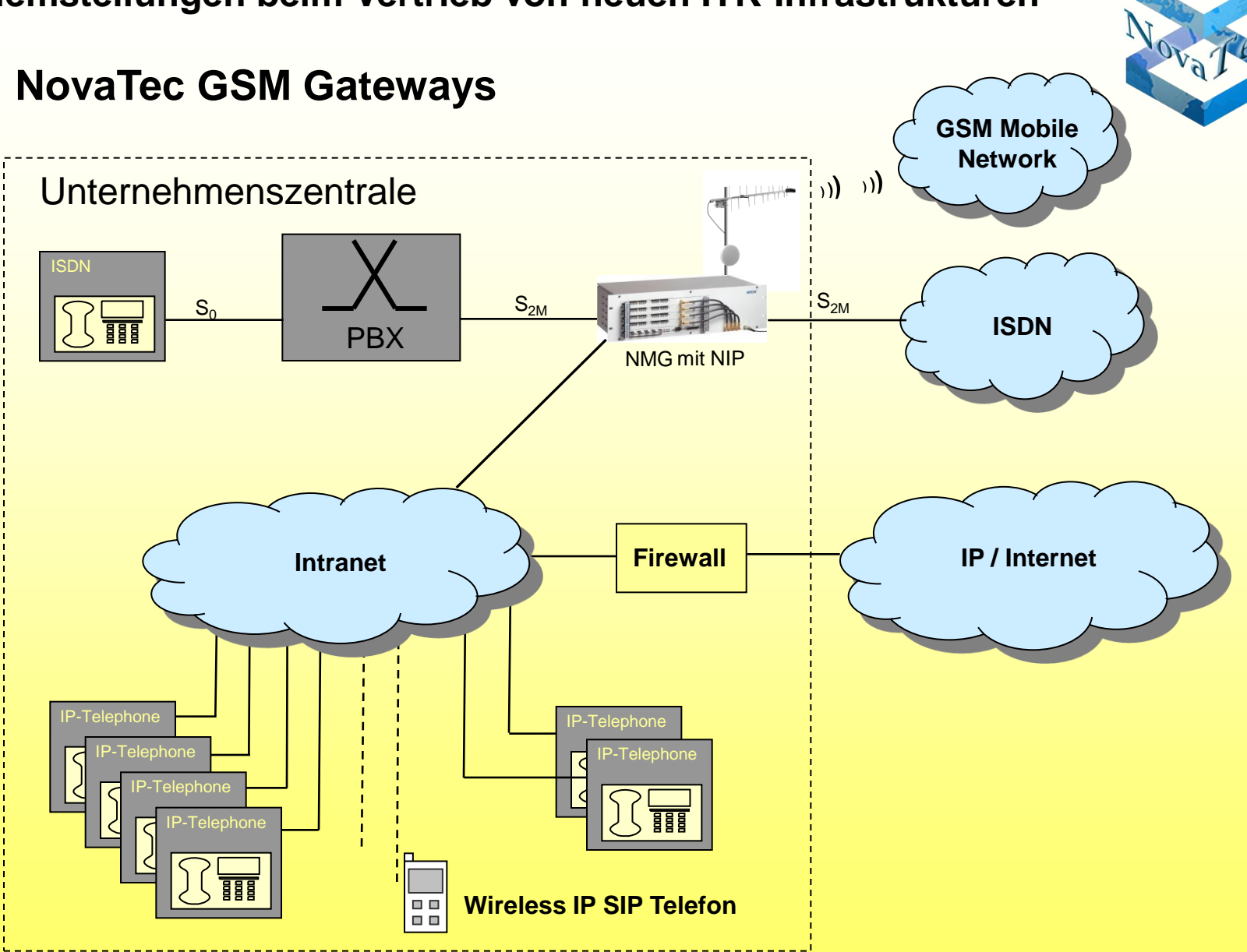

### **Wie werden die Mobility-Leistungsmerkmale durch den Anwender genutzt?**

Beispiel: Im Parallel-Mode mit Cisco-Umgebung als ITK-Infrastruktur:

- 1- Der externe Ruf wird in zwei VoIP-Rufe im CallManager umgesetzt.
- 2- Der Ruf zum NMG wird im NMG in eine Nummer: 01725353156 umgewandelt. Alias mike@nmg.novatec.de $\rightarrow$  0172..
- 3- Je nachdem welches Endgerät zuerst das Gespräch annimmt, wird dieses mit dem Anrufer verbunden.

Externer Anruf Festnetznummer: 05251-1589-630

Copyright © 2012 NovaTec Kommunikationstechnik GmbH

Copyright © 2012 NovaTec Kommunikationstechnik GmbH

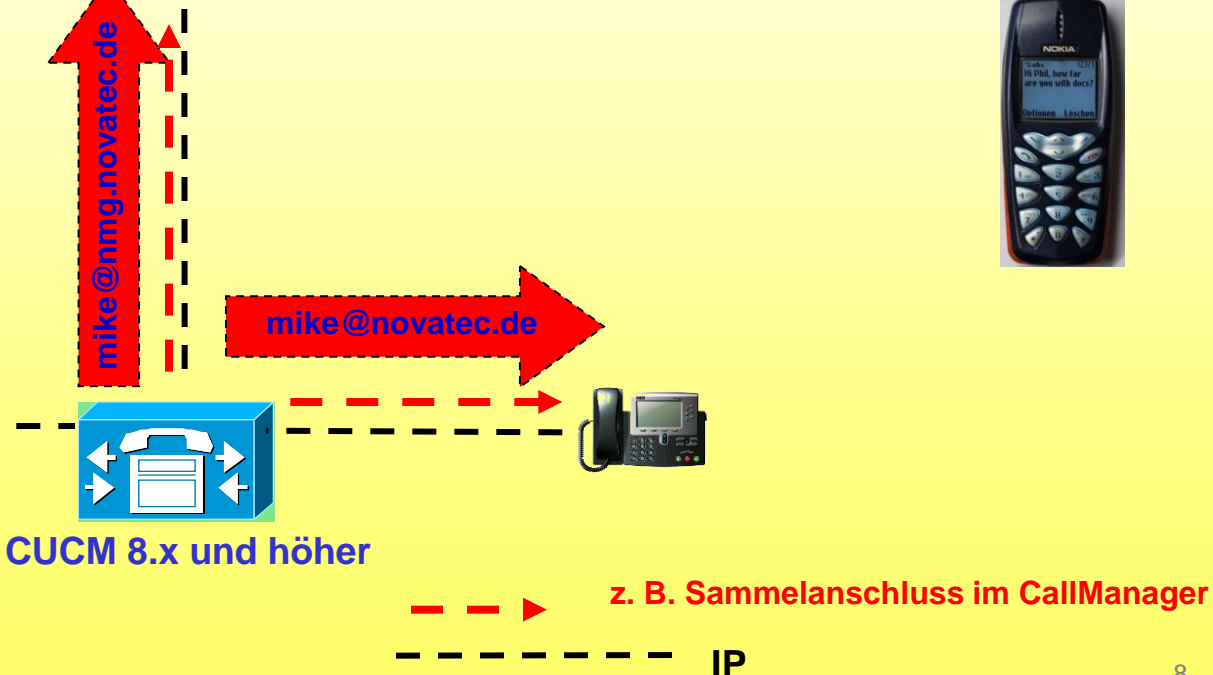

**0172-5353156**

GSM

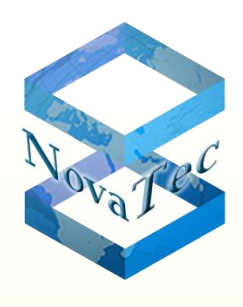

### **Wie werden die Mobility Leistungsmerkmale durch den Anwender benutzt?**

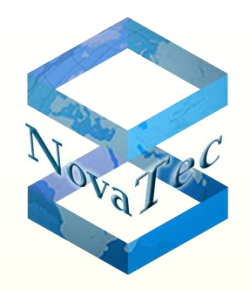

Beispiel: Im Parallel Mode mit Cisco-Umgebung als ITK-Infrastruktur:

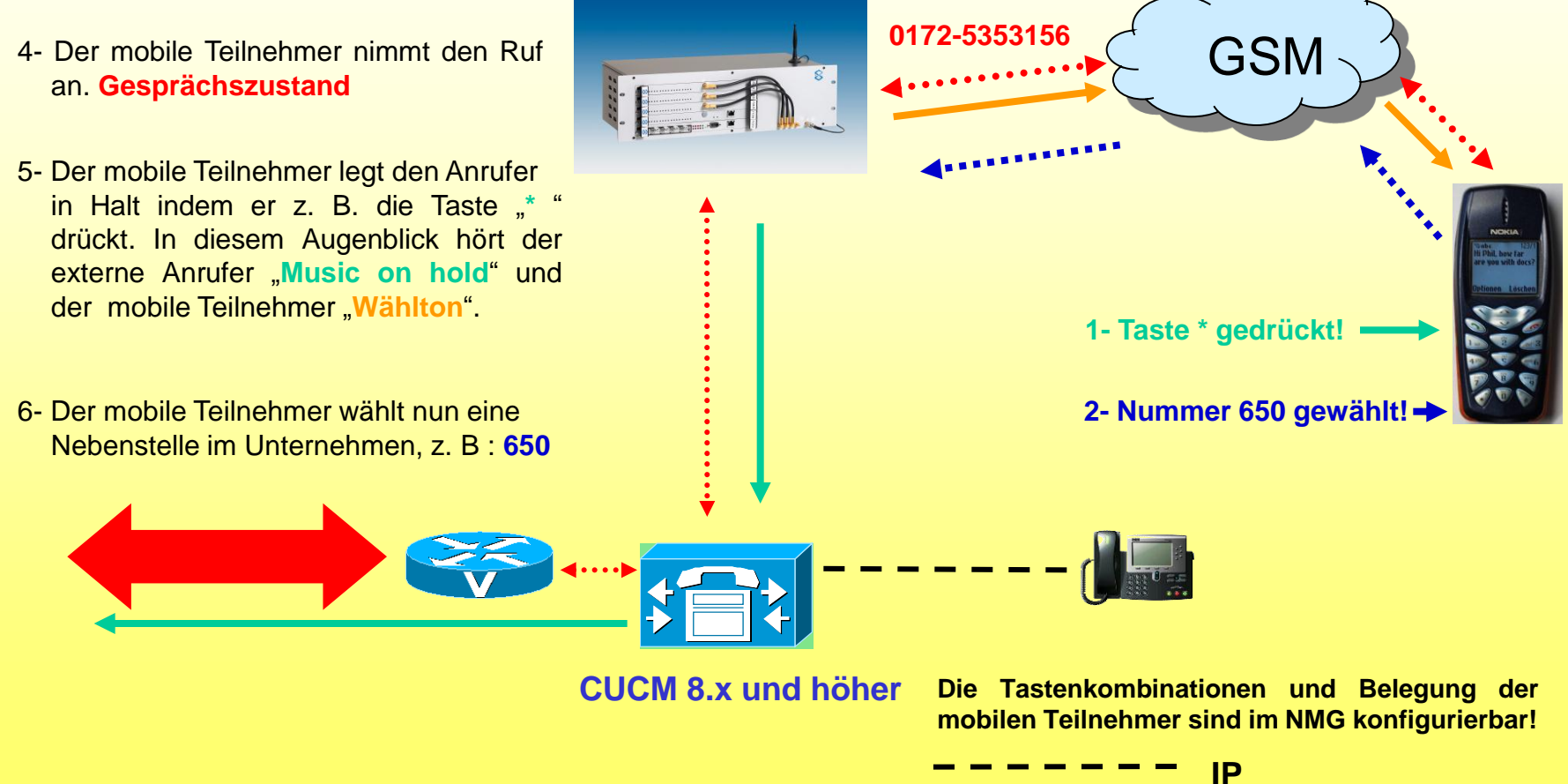

### **Wie werden die Mobility Leistungsmerkmale durch den Anwender benutzt?**

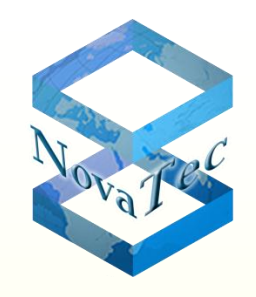

Beispiel: Im Parallel Mode mit Cisco-Umgebung als ITK-Infrastruktur:

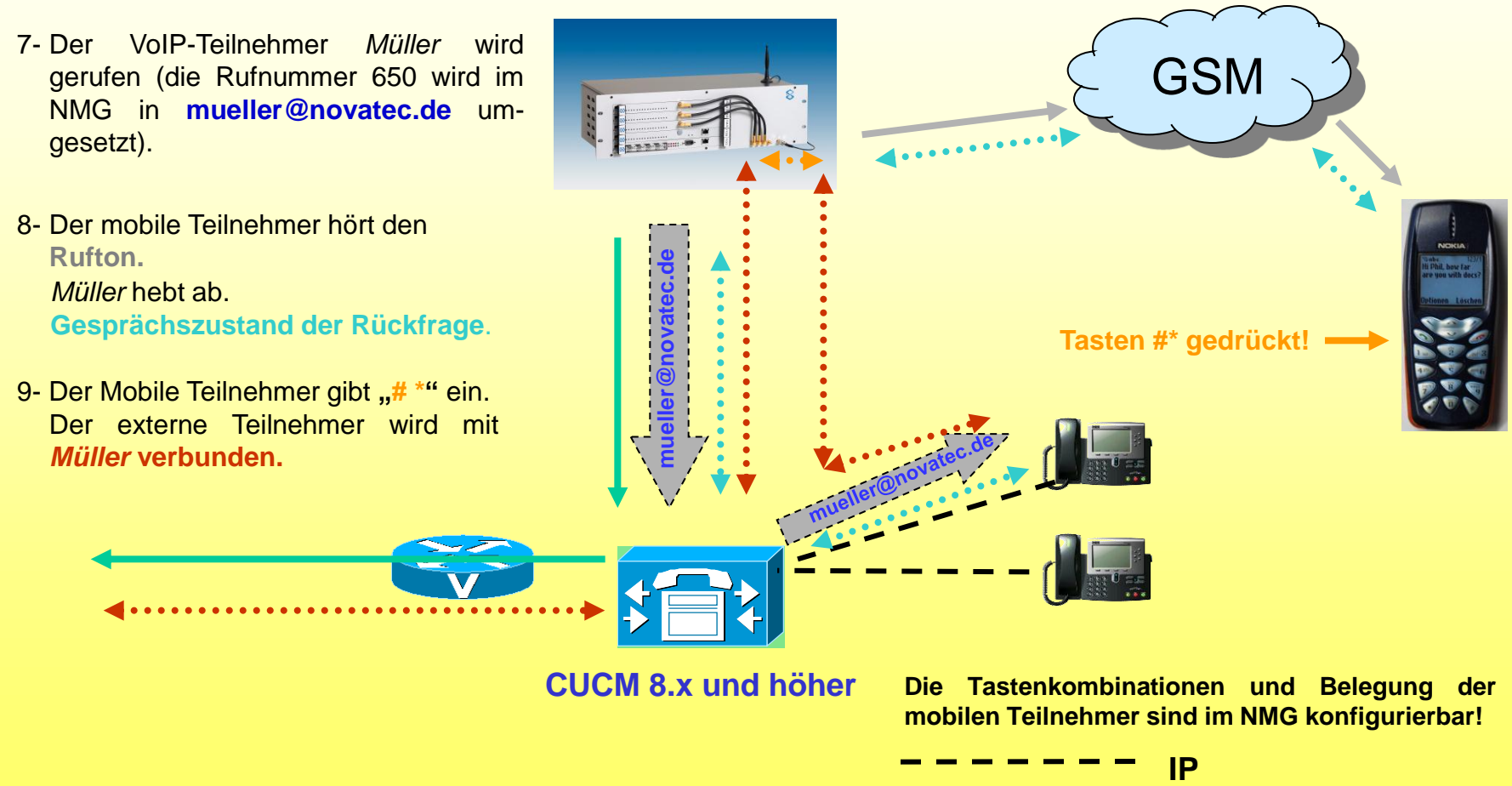

**Wie werden die Mobility Leistungsmerkmale durch den Anwender benutzt?**

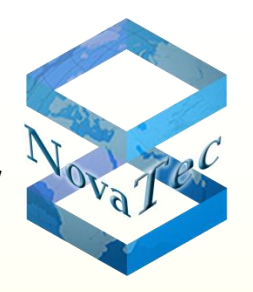

Beispiel: Im Transparent-Mode mit beliebiger Umgebung als ITK-**Infrastruktur** 

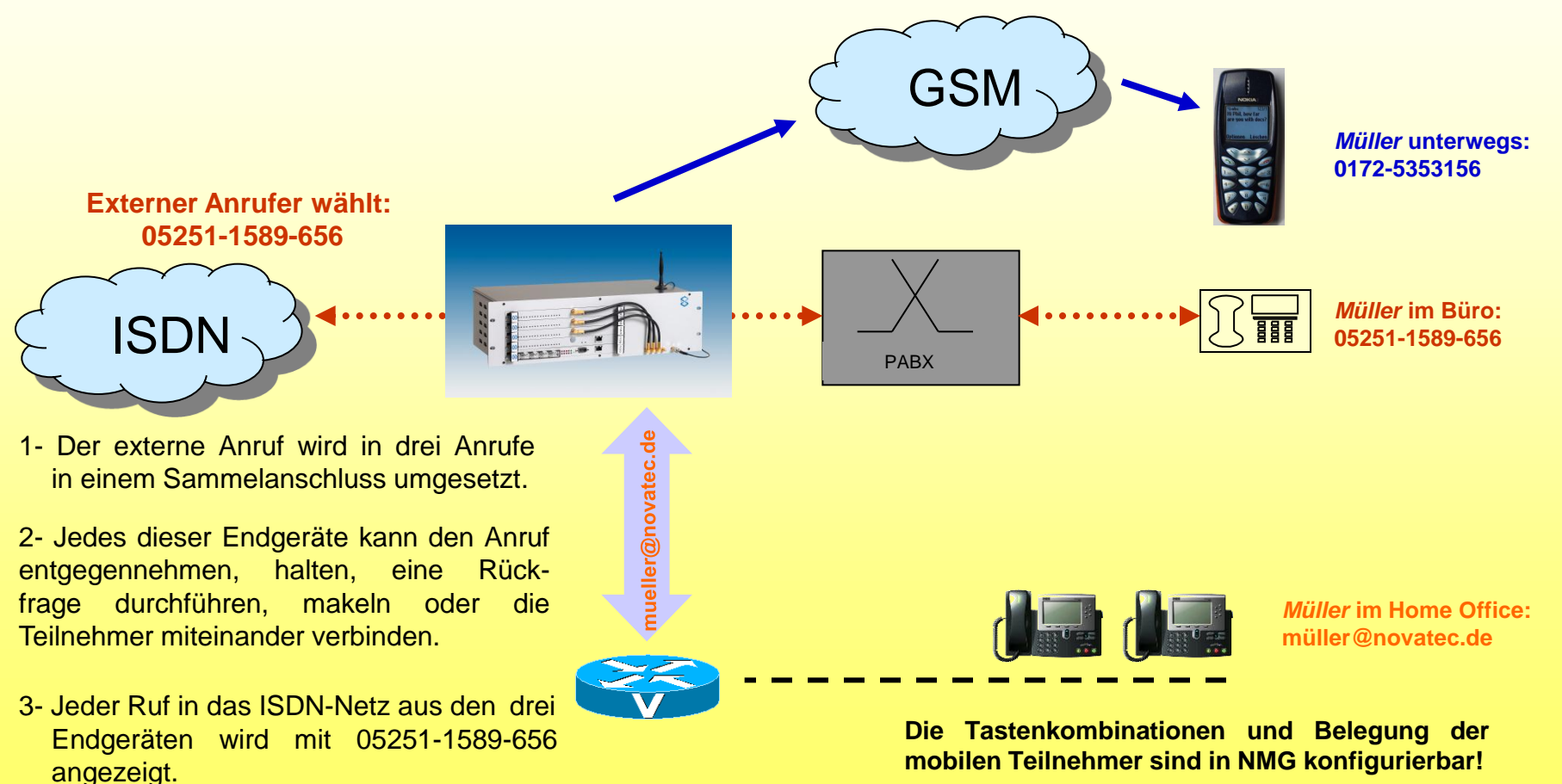

Copyright © 2012 NovaTec Kommunikationstechnik GmbH Copyright © 2012 NovaTec Kommunikationstechnik GmbH

### **Wie werden die Mobility Leistungsmerkmale durch den Anwender benutzt?**

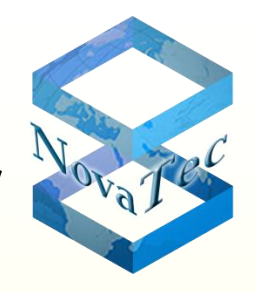

Beispiel: SMS-Info-Dienst im Transparent-Mode mit beliebiger Umgebung als ITK-Infrastruktur:

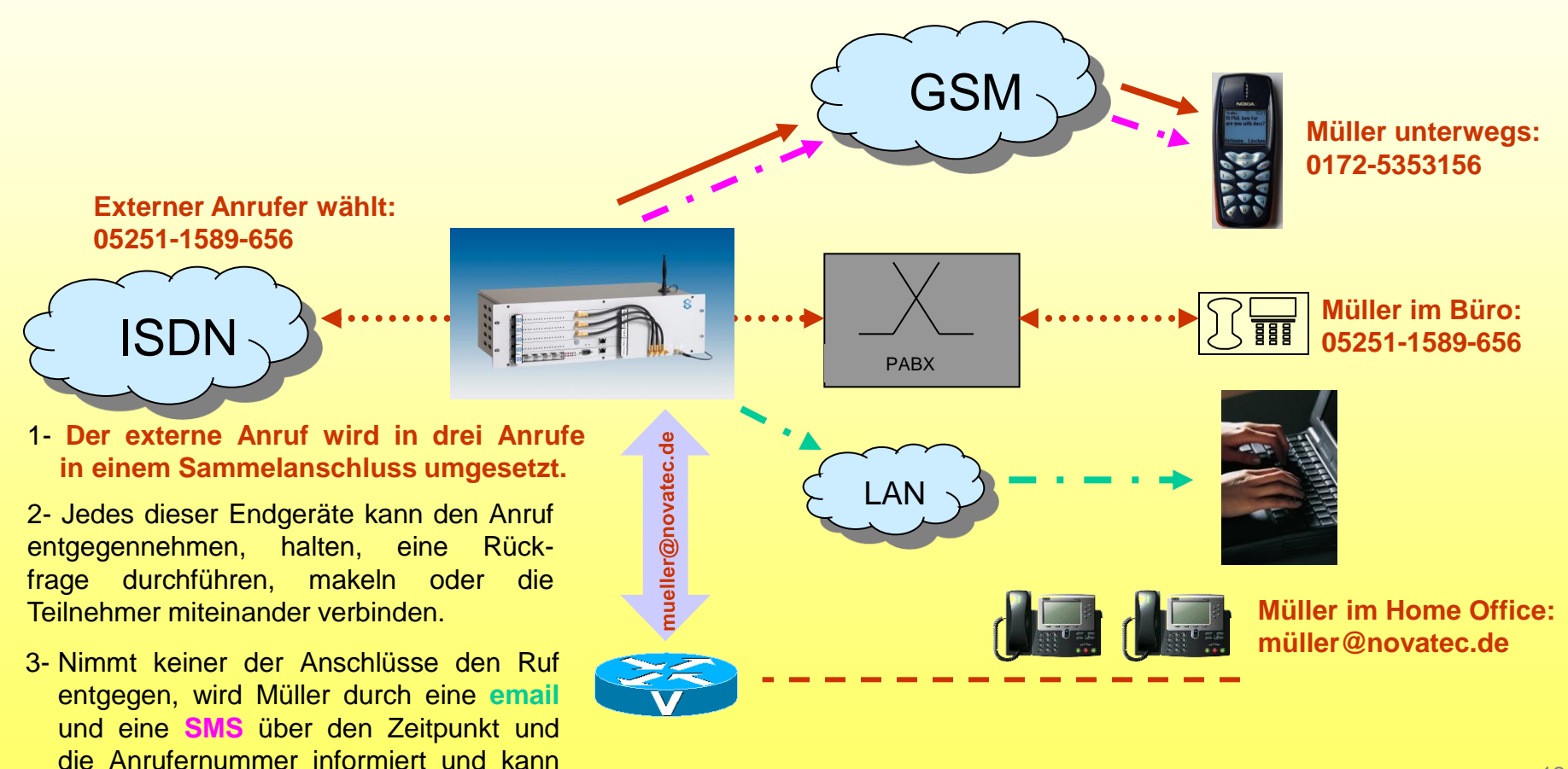

sofort zurück rufen.

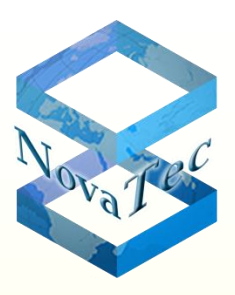

## **Anwendung von SMS-Email-SMS**

Die Emails werden mit einem üblichen Browser erstellt und an das Mobiltelefon versandt.

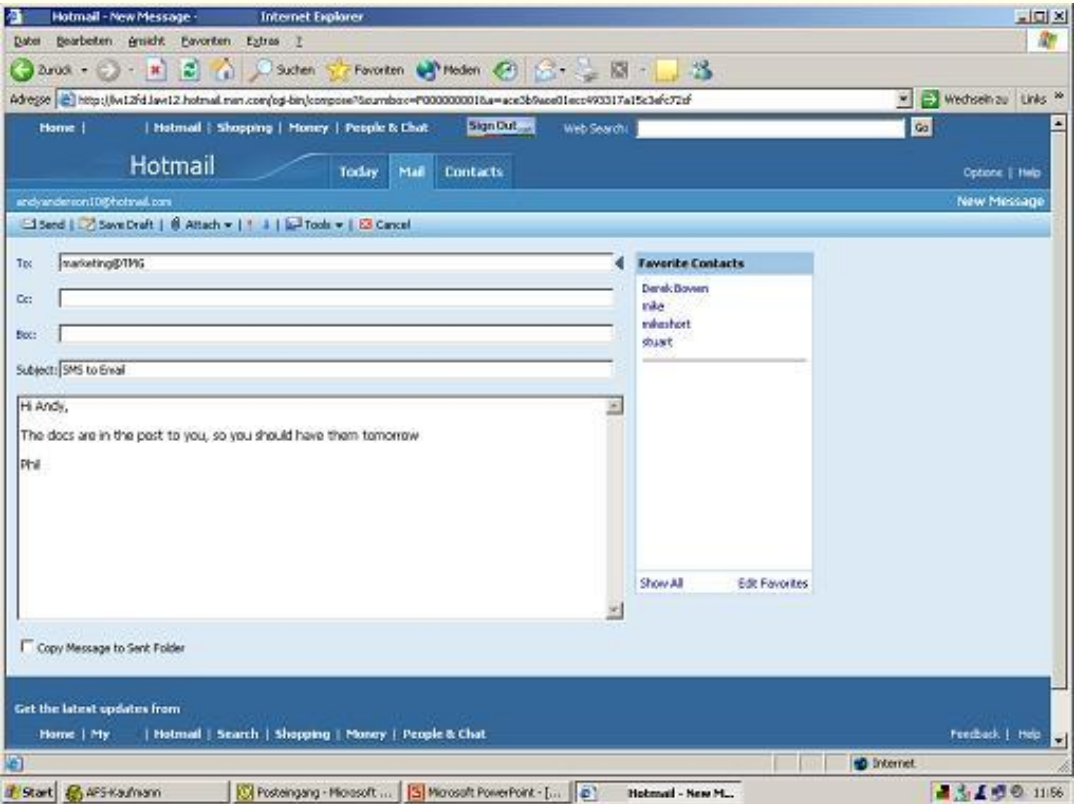

## **Anwendung von SMS-Email-SMS**

Die Informationen, die per Email verschickt wurden, werden vom Mobiltelefon-Nutzer als SMS empfangen.

Nachrichten, die per SMS geschickt wurden, erhält der Empfänger als Email.

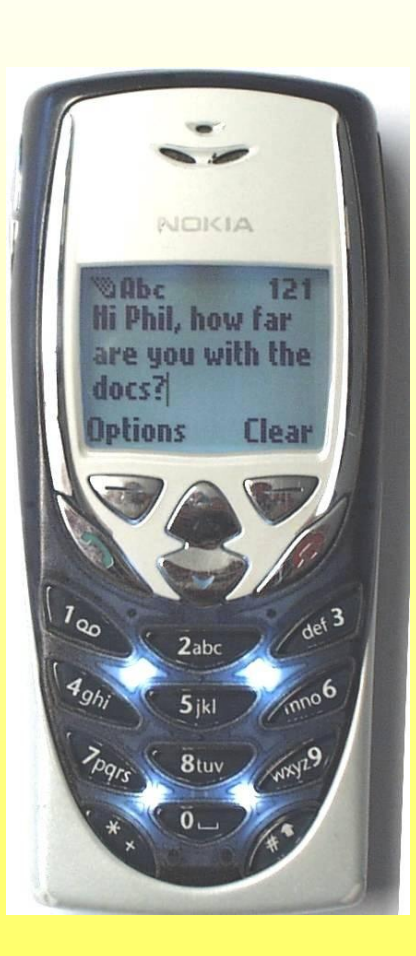

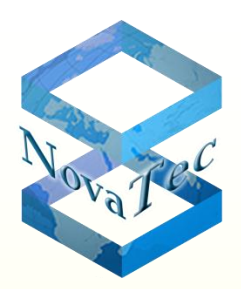

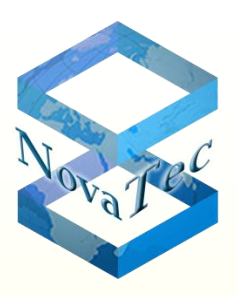

## **Anwendung von SMS-Email-SMS**

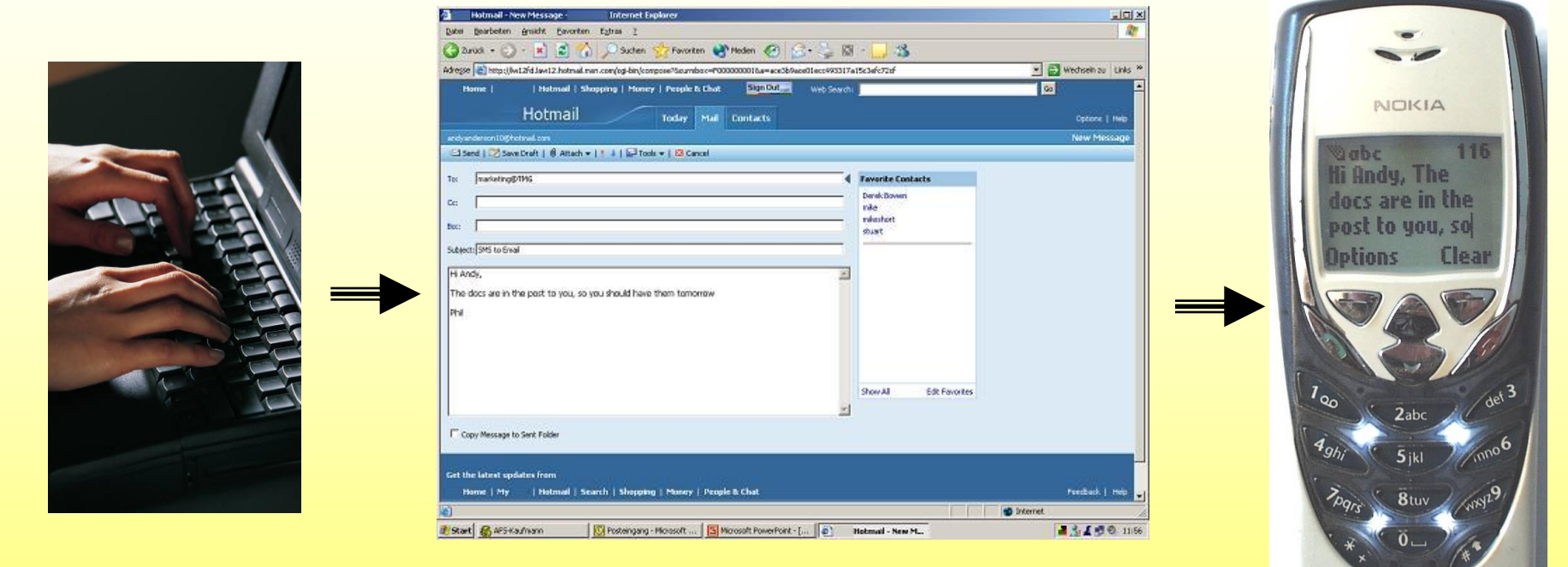

Die Nachricht wird in einem handelsüblichen Email-Programm geschrieben ...

... und kommt hier als SMS an.

## **Anwendung von SMS-Email-SMS**

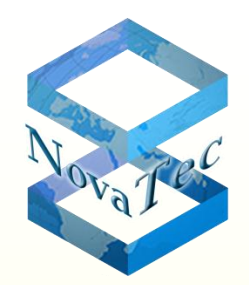

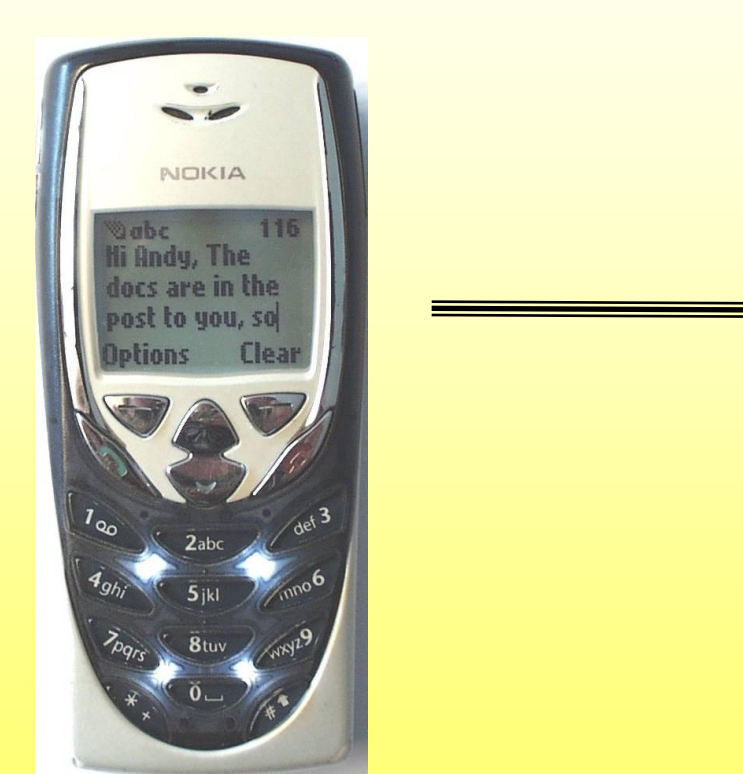

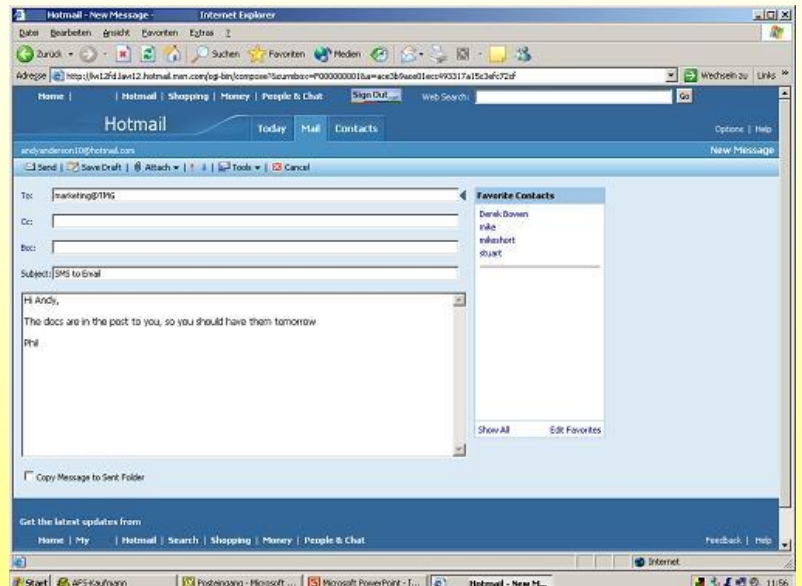

... und kommt hier als Email an.

Die Nachricht wird als SMS geschrieben ...

## **Alias-Konfiguration**

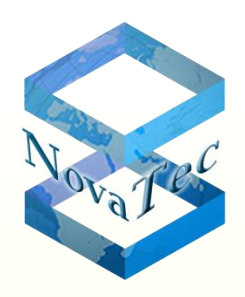

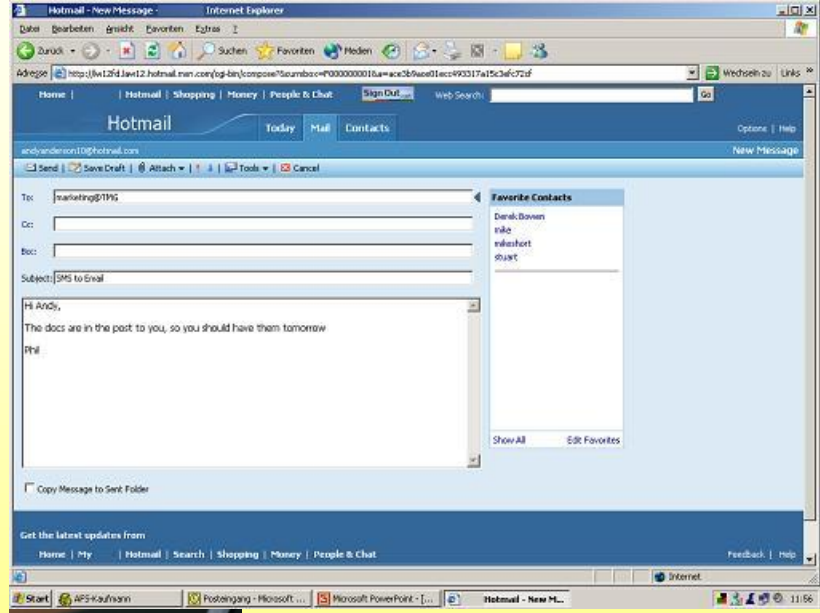

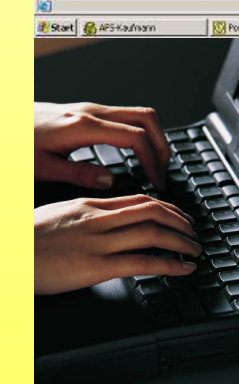

Die Nachricht wird in einem handelsüblichen Email-Programm geschrieben.

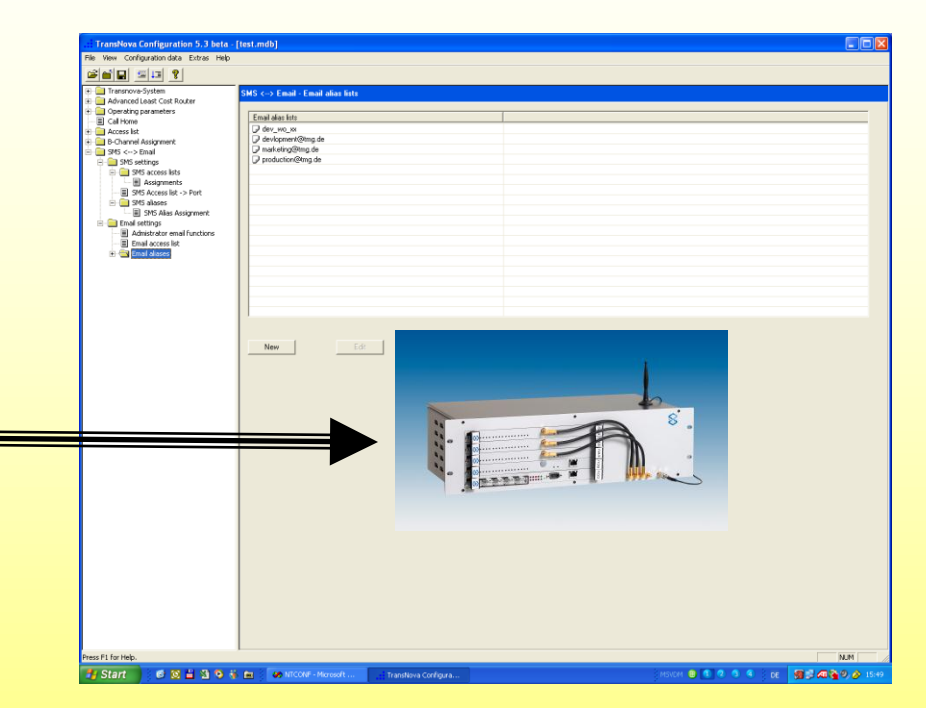

Die Alias-Liste ist zuvor in der Konfiguration des NMG abgelegt worden.

**NovaTec Link Protokoll (NLP)**

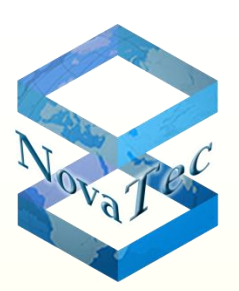

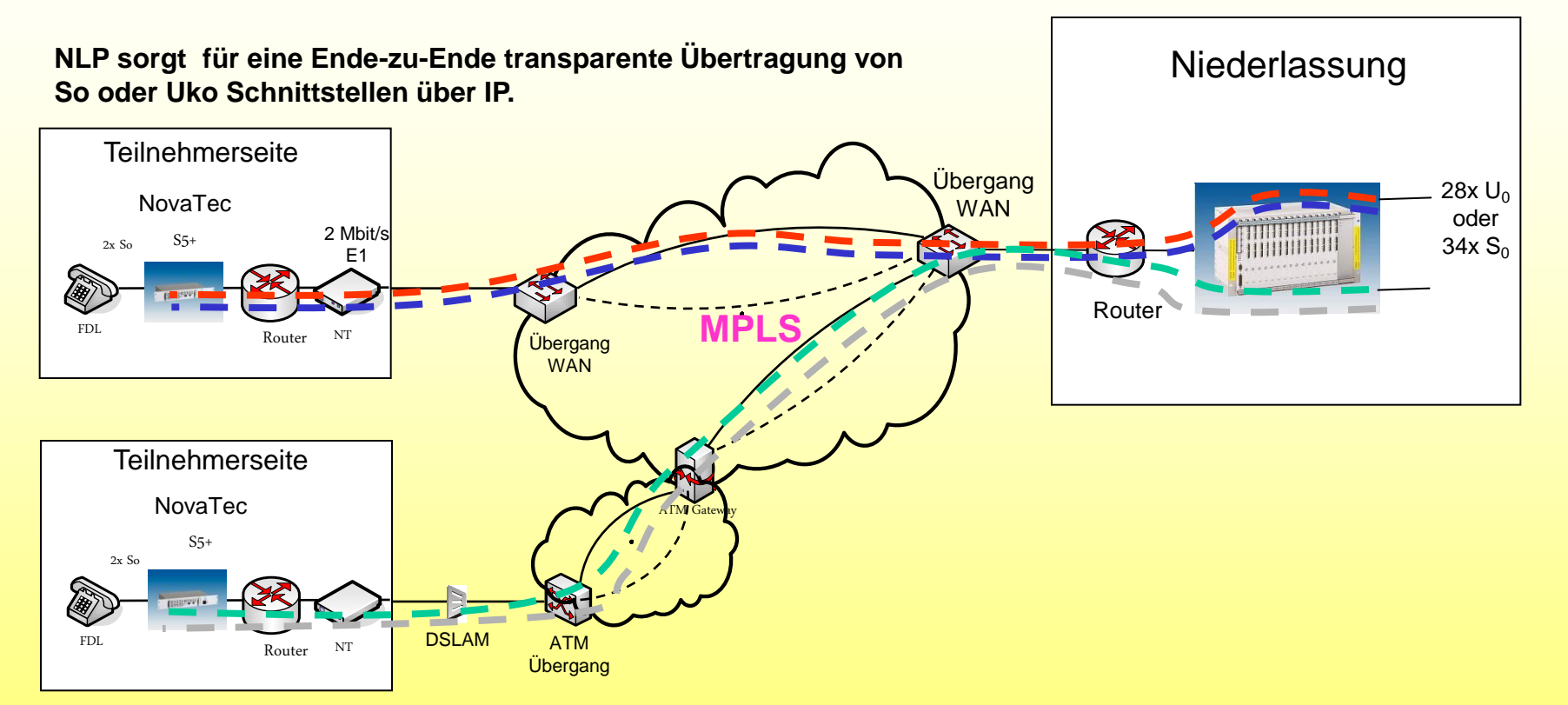

- Transparente Ende-zu-Ende B-Kanal-Anbindung mit voreingestellten Codecs.
	- NLP sorgt für die transparente Übertragung der D-Kanäle und überwacht zugleich die Schicht-1 Zustände der Schnittstellen Ende-zu-Ende. Die Schicht-1 Zustände der beiden Enden werden entsprechend der Zustände der Remote-Gegenstelle eingestellt. Bei einem Ausfall der IP Anbindung zwischen S5+ und S20 werden die Schicht-1 Zustände am S5+ ebenfalls heruntergefahren.

## **Provisionierung und Überwachung der Systeme NovaTec Link Protokoll (NLP)**

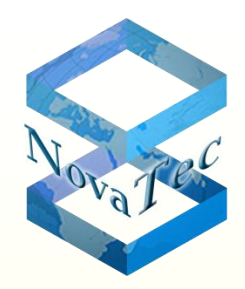

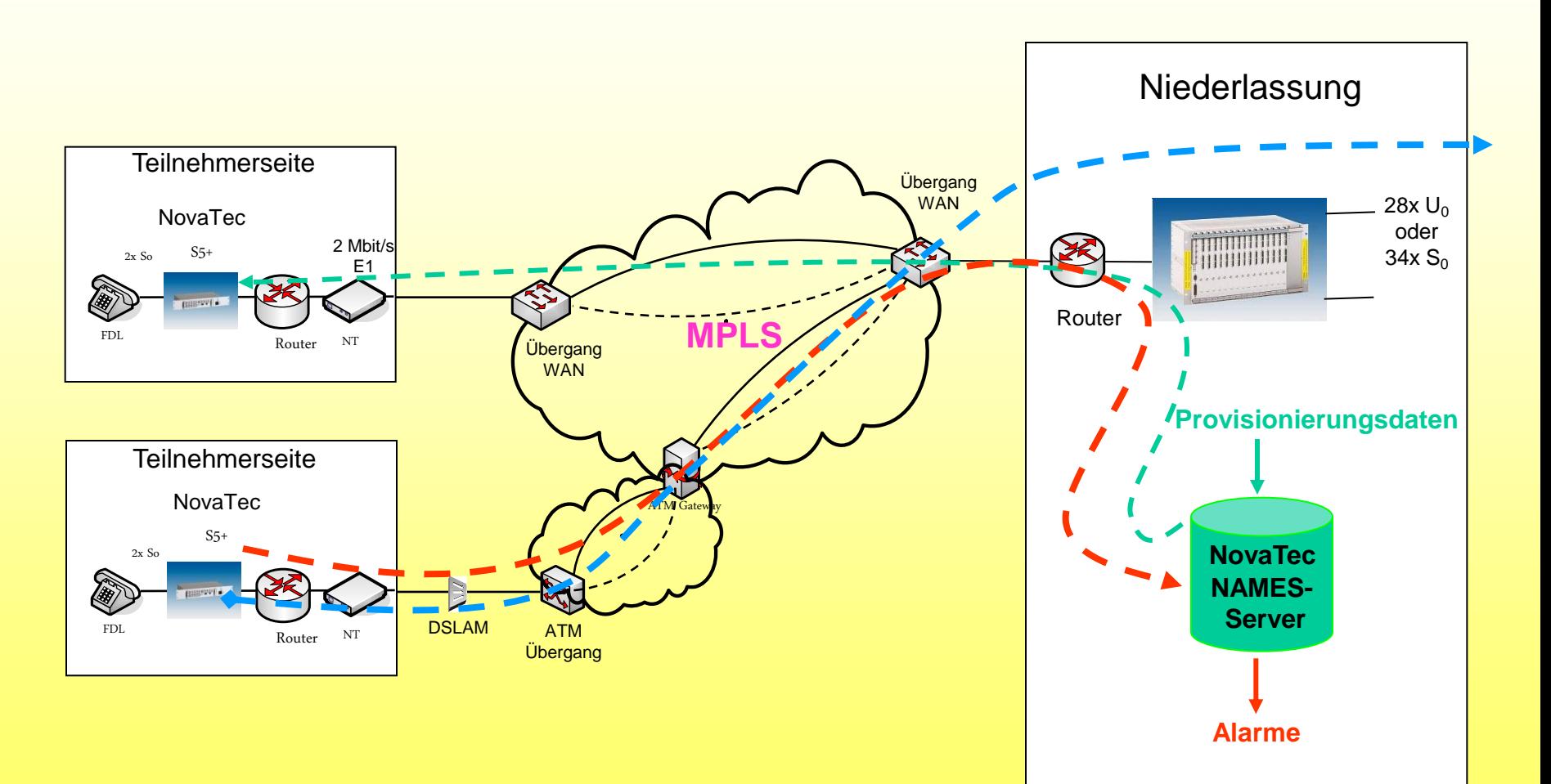

## **NovaTec Systeme als IP Access Media Gateway**

Als IP Access Media Gateway werden die Systeme nach entsprechender Konfiguration in der dafür vorgesehenen Stelle eingesetzt. Hierzu gehören z. B. in Enterprise VoIP Netzwerken alle Netzübergänge zu ISDN, GSM oder analogen Schnittstellen.

Alle mögliche Optionen und vorhanden Leistungsmerkmale sind in den technischen Datenblättern der jeweiligen Systemgruppen angegeben.

#### **Ein Beispiel-Anschlussschema in einem IP Netz ist im folgenden Bild mit einer S6 und einer S3 dargestellt:**

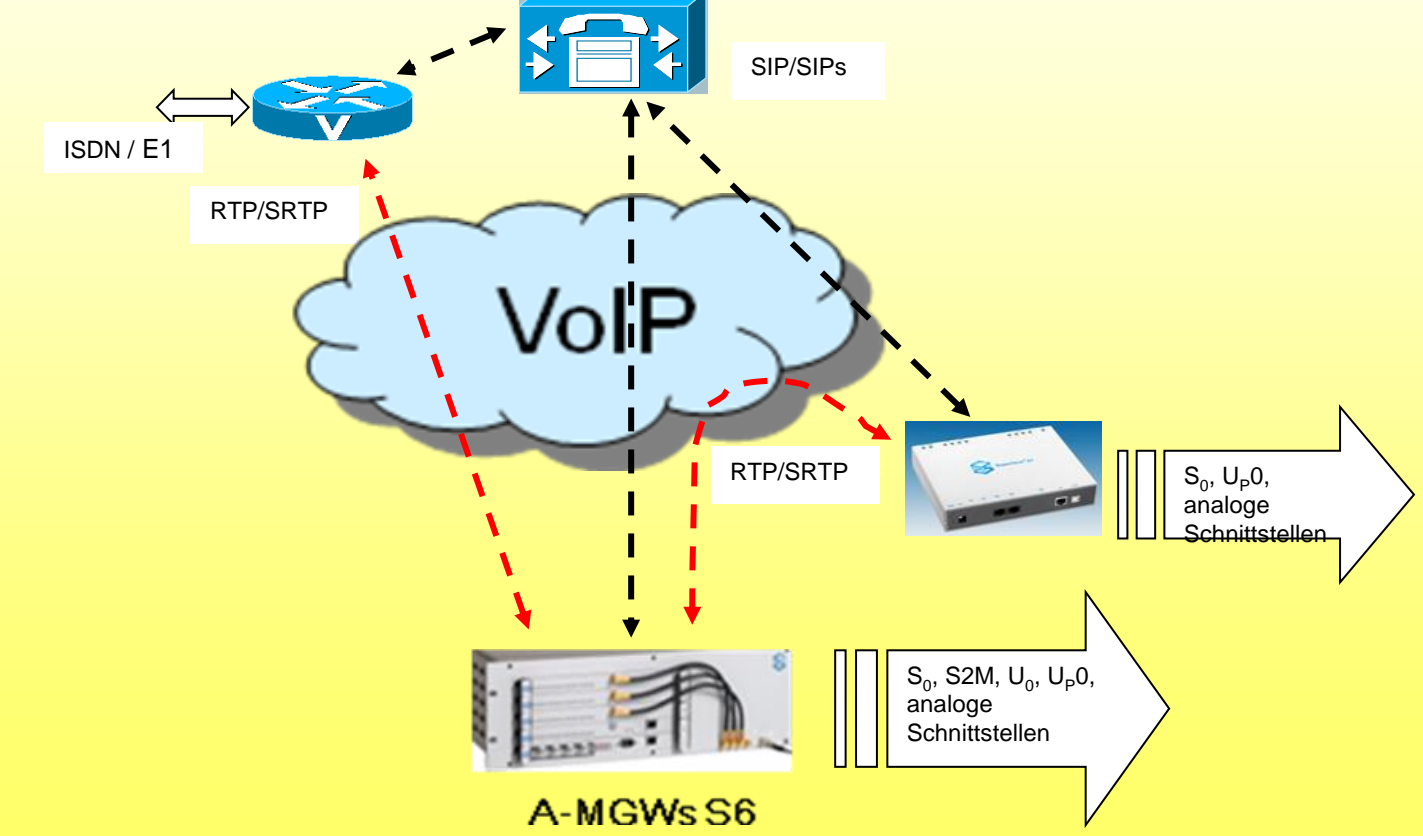

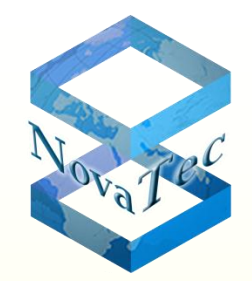

## **RMCS (R**TP **M**aster **C**lock **S**ource**)**

• Abbildung von NovaTec S6 als RMCS-Server. Alle Chassis-Typen der NovaTec Systeme können ebenfalls als RMCS-Server eingesetzt werden.

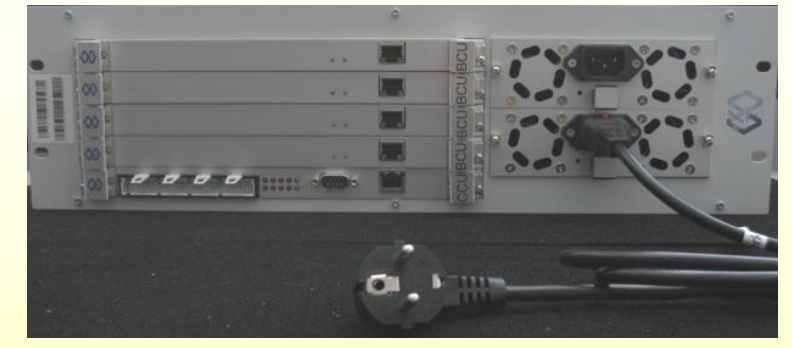

- ▶ S3 kann nur als 1F8000-R-Version als RMCS-Client eingesetzt werden; Taktsynchronisation über RTP Datenströme
- ▶ S6 kann als RMCS Client eingesetzt werden, Taktsynchronisation über RTP Datenströme
- ▶ S6 kann als RMCS-Server eingesetzt werden, Bereitstellung des TDM-Taktes über RTP

### **Innovationen:**

## **Der NovaTec Sync. Admin:**

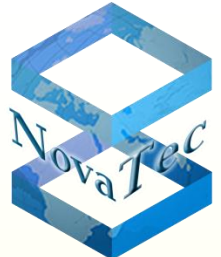

Der NovaTec Sync. Admin besteht aus mehreren NovaTec Hardwareund Software- Komponenten, die in einem "Konzert" gemeinsam für eine Taktsynchronisation aller NovaTec-Komponenten in einem TDM-, IP- oder gemischten Netz Sorge tragen.

Die Bestandteile sind im einzelnen:

- 1- Der RTP Master Clock Source (RMCS)
- 2- Die Sync. Manager Tasks in den jeweiligen A-MGWs
- 3- Das Konfigurations-Tool

Die im nachfolgenden Bild dargestellten RMCS werden jeweils über ein bis zwei S<sub>o</sub>-, U<sub>ko</sub>- oder S<sub>2M</sub>-Anschlüsse zur Taktrückgewinnung aus dem ISDN synchronisiert. Über diese Schnittstellen werden keine Media Daten übertragen. Die RMCS-Einheiten besitzen hauptsächlich viele Codecs um eine entsprechende Anzahl RTP- oder sRTP-Kanäle (sRTP für gesicherte Netze) zur Taktsynchronisation der NovaTec Gateways zur Verfügung stellen zu können.

#### **Innovationen:**

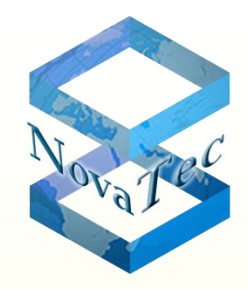

## **Der NovaTec Sync. Admin:**

- Die Gateways fordern beim SIP/SIP+ für jede ISDN-Datenverbindung "kommend oder gehend" sofort einen zusätzlichen RTP/sRTP Stream zur Taktsynchronisation bei RMCS an.
- Falls ein RMCS nicht erreichbar sein sollte, wird ein zweiter oder weitere RMCS, die im Netz vorhanden und konfiguriert sind, herangezogen.
- RMCS Server, die keine ISDN Synchronisation besitzen, werden alle RTP Anforderungen ablehnen.
- Bei NLP (NovaTec Link Protokoll) werden die Media RTP/sRTP Streams, wegen der Point to Point Anbindung, gleichzeitig als Sync. Streams verwendet.

## Bestandteile (RMCS):

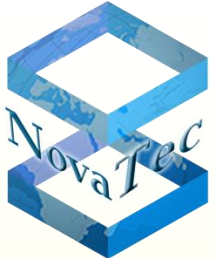

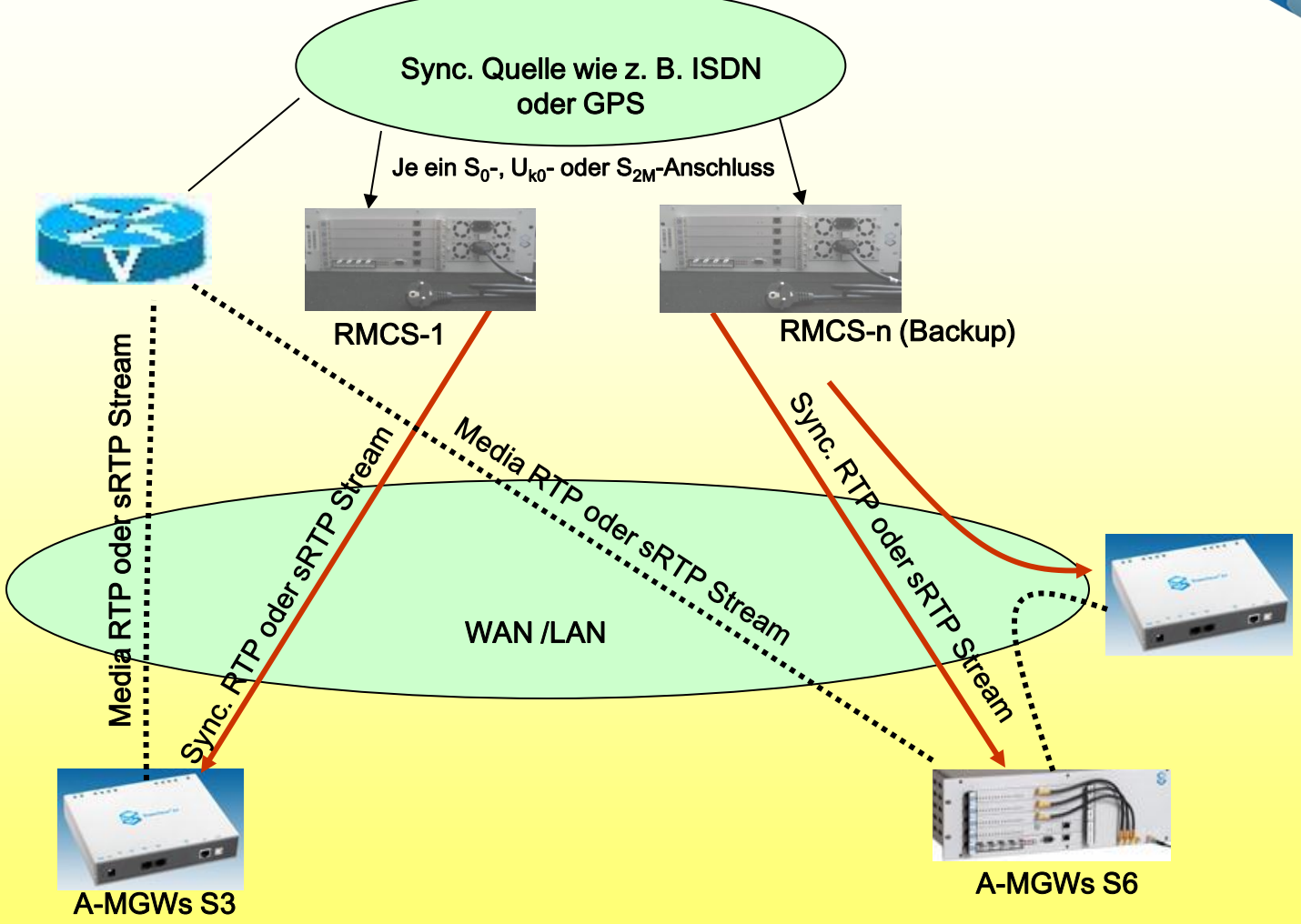

## Aufbau von redundanten RMCS Clustern:

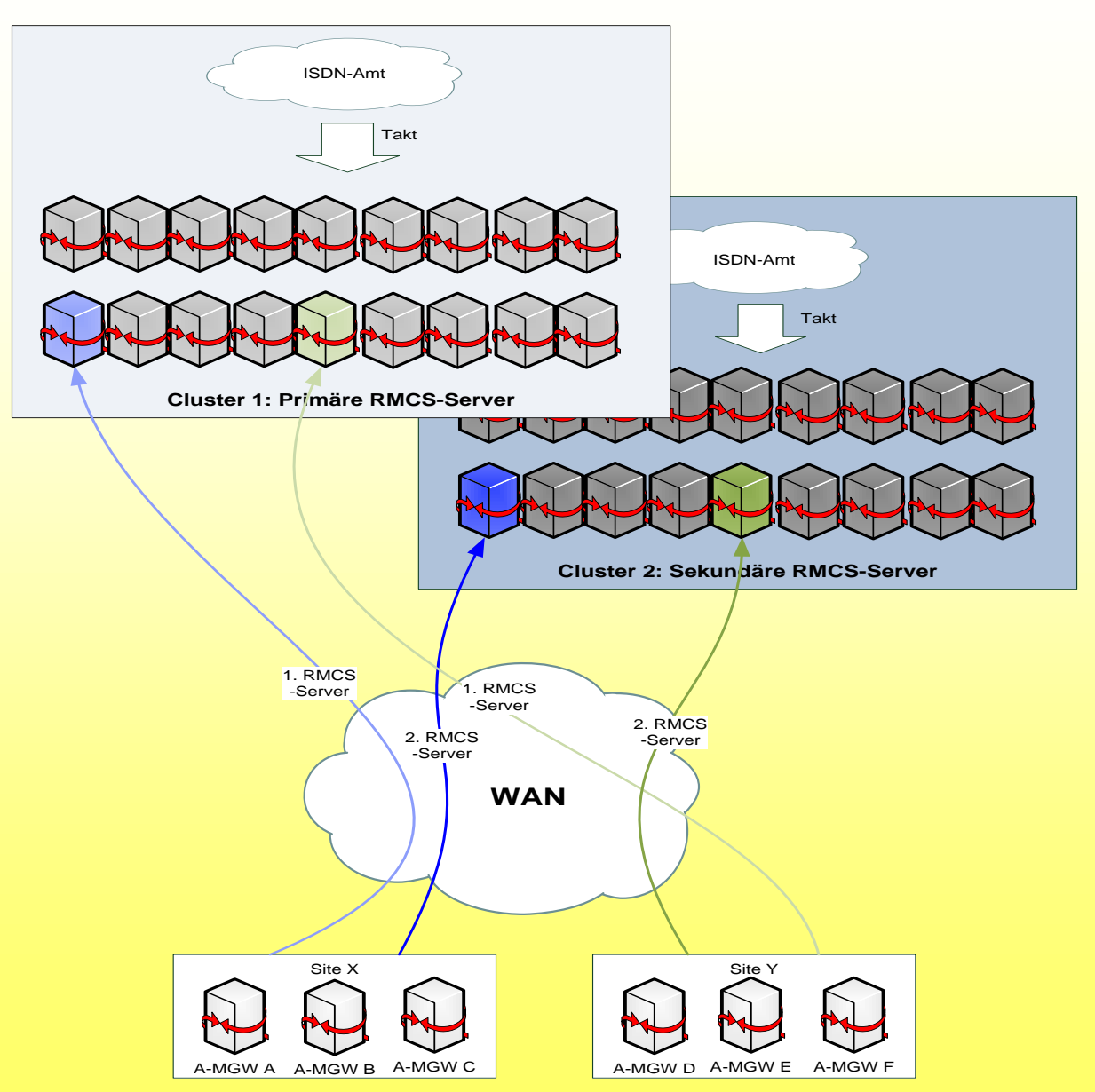

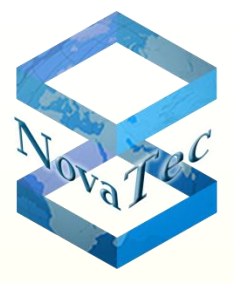

## **NovaTec Systeme: Modelle und Typen**

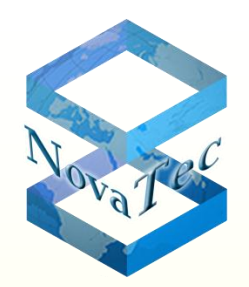

## **Typ S5+**

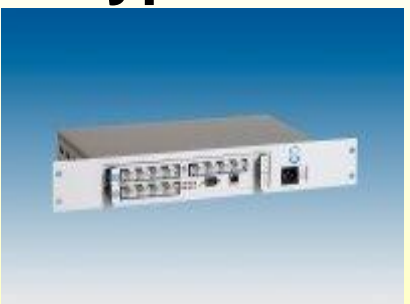

- modularer Aufbau
- nur eine Erweiterungs karte möglich
- Wand-, 19" und Tisch gehäuse verfügbar
- VoIP, Email-to-SMS, GSM, S2M, analoge Ports und ISDN (S und U) möglich

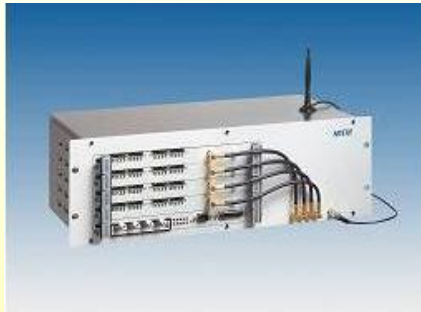

- modularer Aufbau
- bis zu 4 Erweiterungs karten möglich
- nur als 19" verfügbar
- VoIP, Email-to-SMS, GSM, S2M, analoge Ports und ISDN (S und U) möglich

## **Typ S6 Typ S20/S20+**

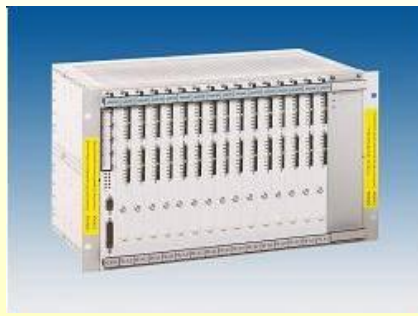

- modularer Aufbau
- bis zu 16 Erweiterungs karten möglich
- S20+ mit 3 x S6 Backplane
- nur als 19" verfügbar
- VoIP, Email-to-SMS, GSM, S2M, analoge Ports und ISDN (S und U) möglich

## **NovaTec Systeme: Modelle und Typen**

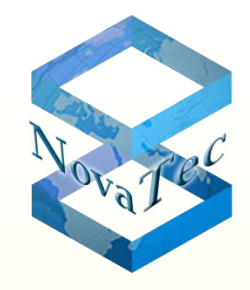

27

#### **Systemreihen in nicht modularer Bauweise und deren Aufbaugrenzen**

Alle in das Tisch-/Wandgehäuse der S3 Baureihe untergebrachten NovaTec Systeme sind nicht modular aufgebaut und bestehen grundsätzlich aus einer fest bestückten Leiterplatte. Die Bestückung ist abhängig von der festgelegten Variante und wird von außen durch das Label auf der Rückseite (Bestellnummer) und das Anschlussfeld auf der Frontseite erkennbar:

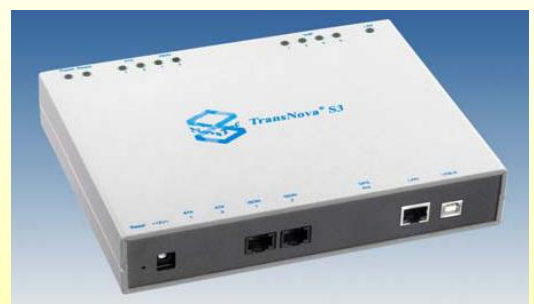

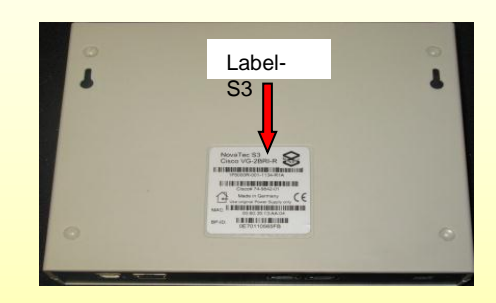

Die unten dargestellte Tabelle zeigt alle möglichen Varianten und die Systemaufbaugrenzen in Abhängigkeit von der Bestückung:

**\***Inkl. Synchronisationseinheit für RMCS**.**

**\*\***Die Synchronisation der NovaTec Gateways in Verbindung mit RMCS findet immer dynamisch und nur für die Dauer einer Datenverbindung statt. In den verbindungslosen Phasen auf der IP Seite oder während der Voice-Verbindungen findet keine Synchronisation statt. In diesen Phasen werden die NovaTec Gateways mit deren internen Quarz synchronisiert und auch an die dahinter geschalteten Anlagen und Systeme weiter gegeben. Bei manchen Applikationen oder Schnittstellen mancher ISDN-TK-Anlagen bzw. ISDN-Systemen wird auch in diesen Phasen einen Dauertakt auf der Schnittstelle zum Gateway benötigt, der ein Mindestmaß an Genauigkeit besitzt.

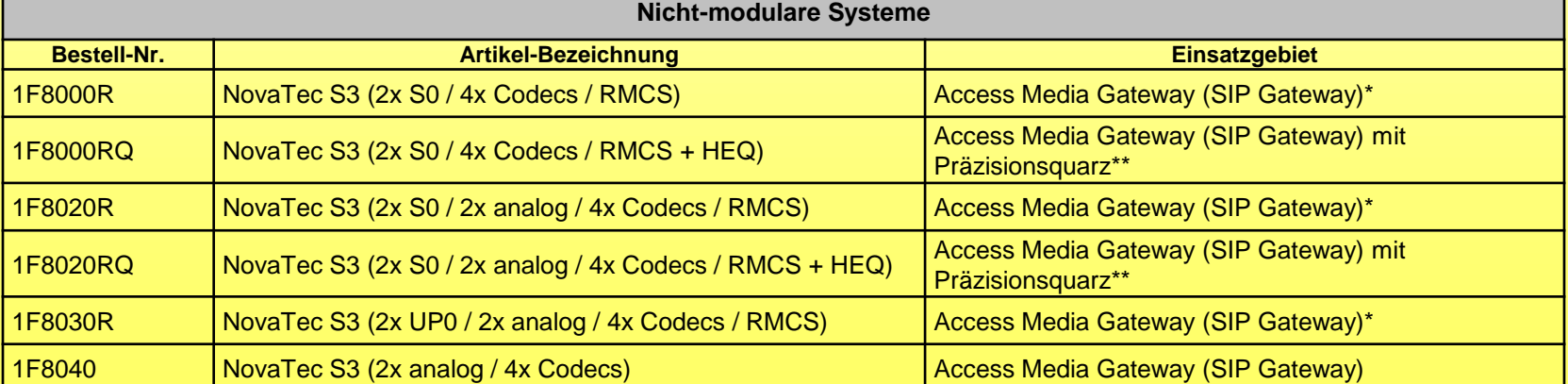

## **NovaTec Systeme: Modelle und Typen**

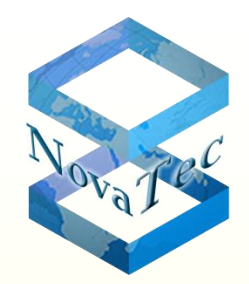

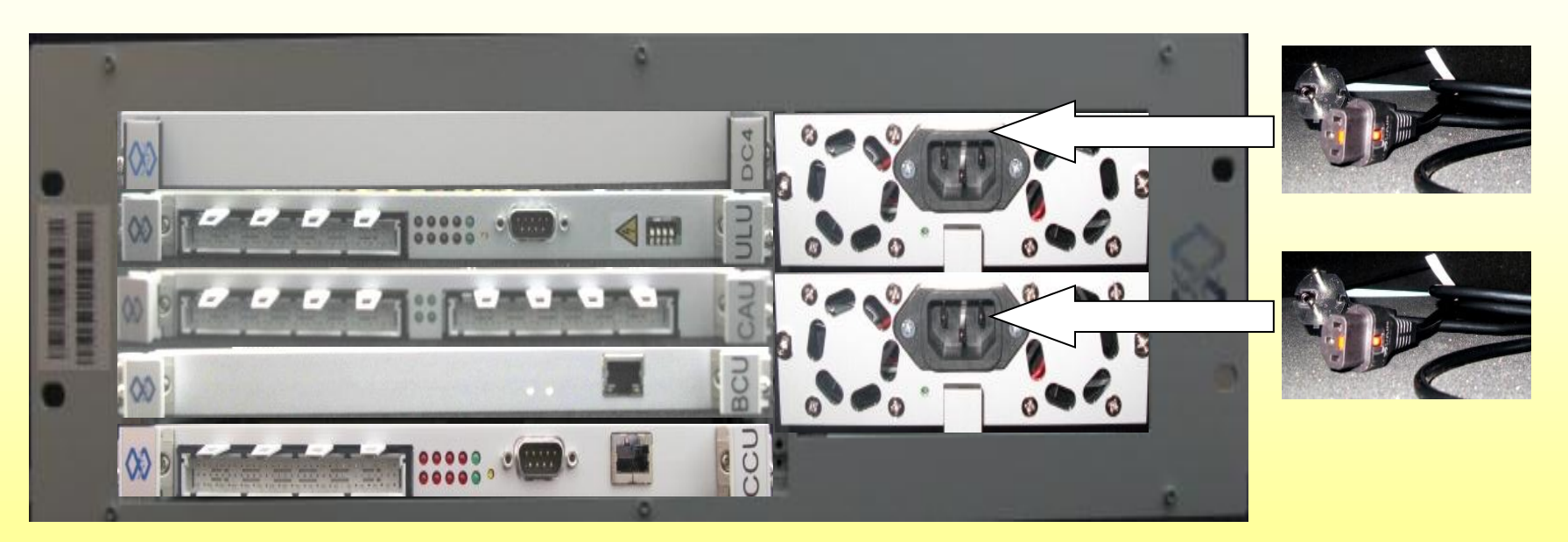

S6+ bestückt mit redundanzfähigen Netzteilen sowie CCU3, BCU, CAU, ULU und DC4. Sämtliche Anschlüsse sind von der Frontseite erreichbar.

## **NovaTec Systeme: Modelle und Typen**

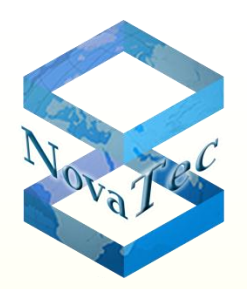

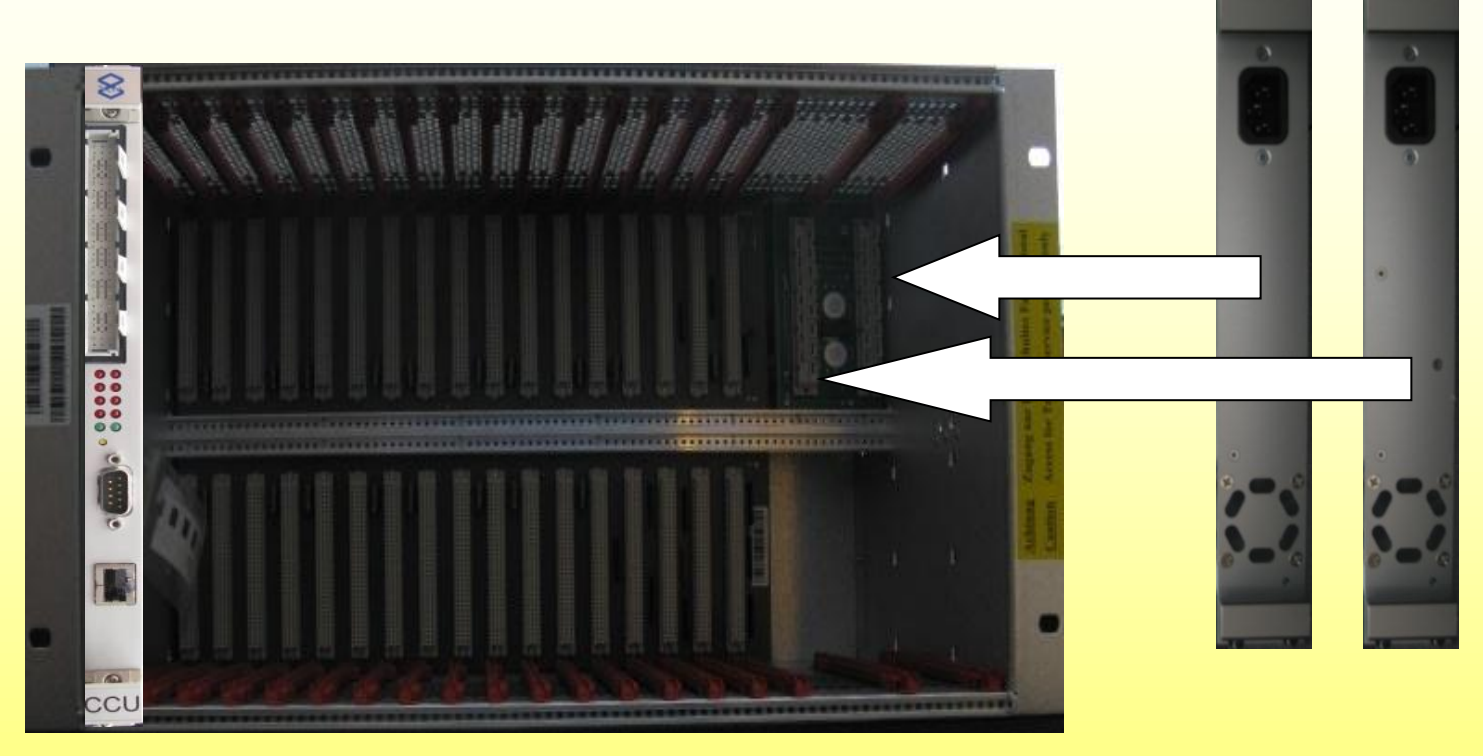

S20 mit redundanzfähigen Netzteilen bestückt mit einer CCU3. CCU wird immer auf den linken Platz (Platz 0) im System eingesetzt.

## **Element Manager zur Verwaltung der NovaTec Systeme**

**NovaTec Advanced Management Element Server (NAMES)** 

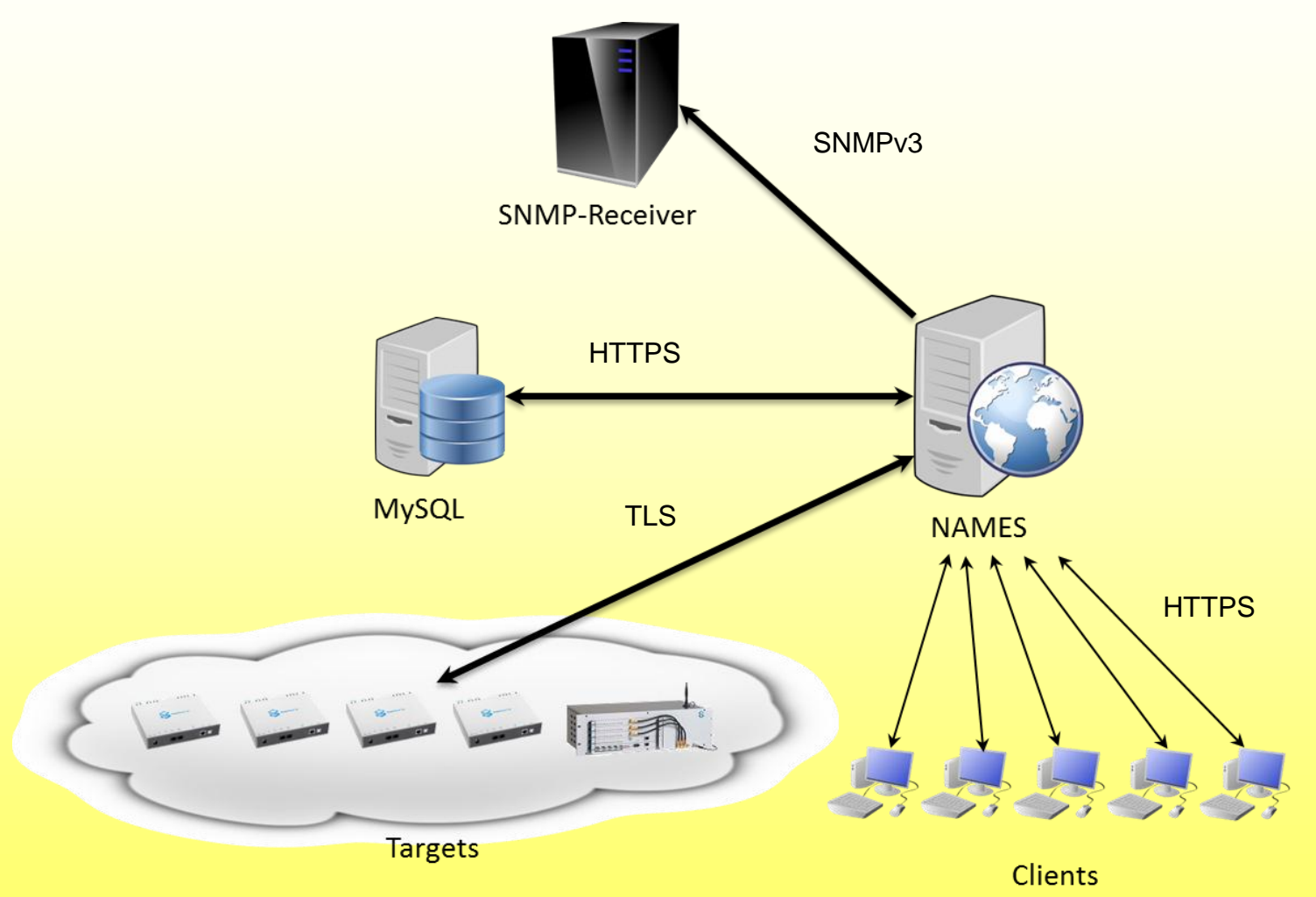

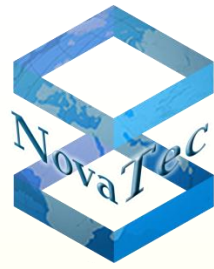

### **Rollout Beispiel mit dem Element Manager NAMES**

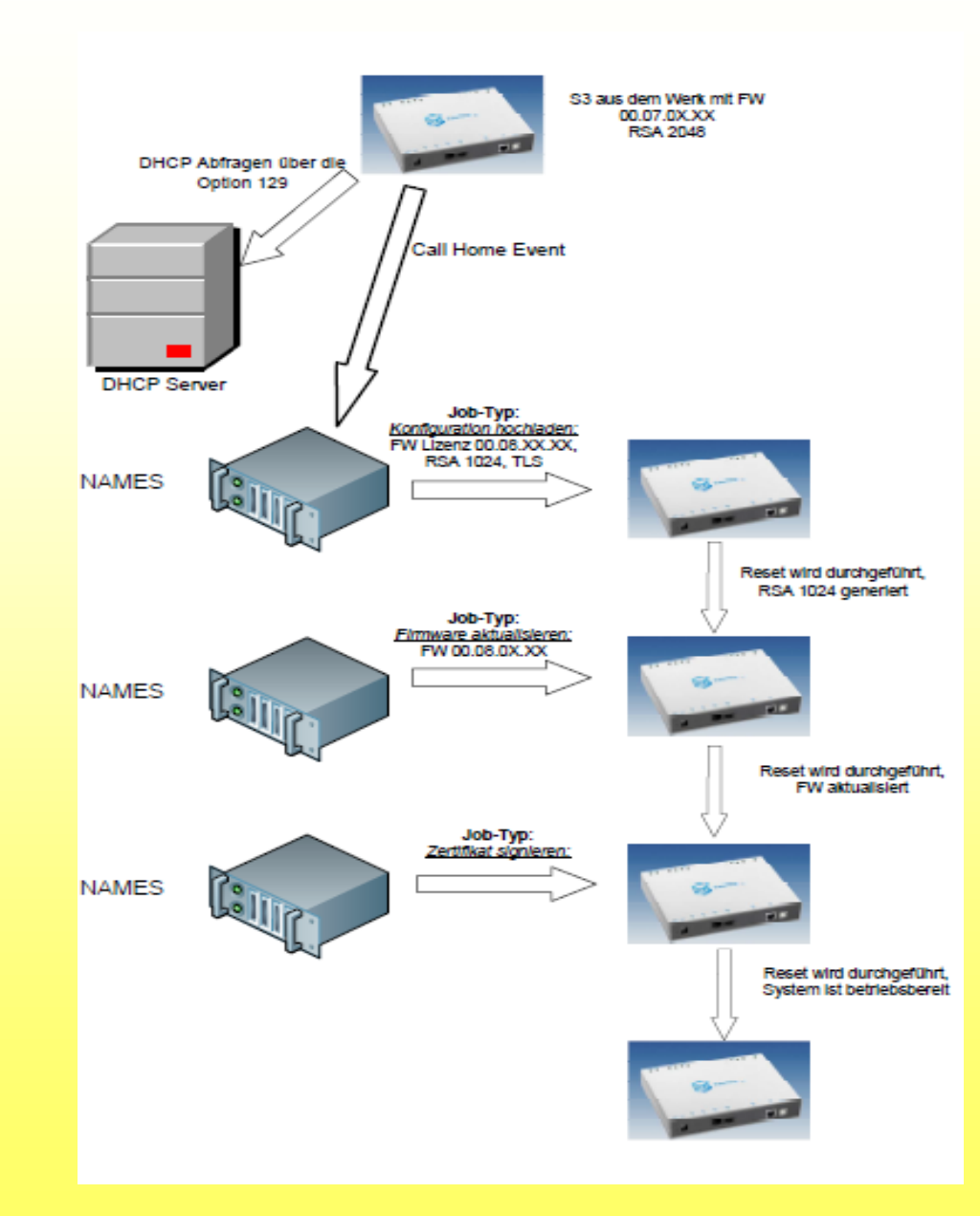

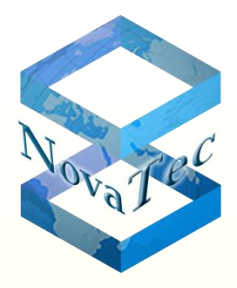

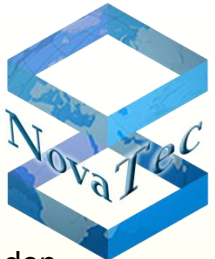

Die nachfolgende Vorgehensweise wird zur sicheren Handhabung der Verschlüsselung (TLS/sRTP) zwischen den NovaTec-Systemen bzw. mit dem Service-PC empfohlen.

#### *Erstellen von "Root Certification Authority Certificate"*

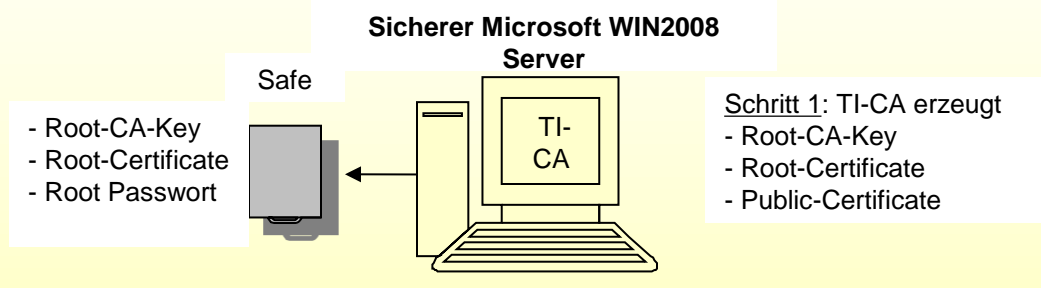

#### **Root CA erstellen**

Der erste Schritt im Vorfeld besteht darin einmalig ein "Root Certification Authority Certificate" (Root-CA) zu erstellen. Sollte bereits ein Zertifikat von einer Zertifizierungsstelle zur Verfügung stehen bzw. bereits eine PKI bestehen, so kann dieser Schritt übersprungen werden.

Das Erzeugen einer Root-CA wird mit dem NovaTec Tool "Trace Info Client" (TI-CA) vorgenommen. Die Applikation muss auf einem "zugriffsicheren Microsoft Server" installiert werden. Zugriffsicher bedeutet, dass der Server sich in einem verschlossenen Raum ohne LAN-Anschluss befindet.

Über das "Graphical User Interface" der TI-CA Applikation wird nun ein verschlüsselter Root-CA-Key (cakey.pem), ein Root-Certificate (cacert.pem) und ein Public-Certificate (cacert.crt) erstellt.

32 Der Root-CA Key (cakey.pem) und das Passwort dieses Schlüssels sind die sensibelsten Teile einer CA-Infrastruktur und müssen zusammen mit dem Root-Certificate (cacert.pem) im Safe des Kunden aufbewahrt werden. Zum Transport in den Safe, kann man dem TI als Speichermedium für die Ausgabedateien zum Beispiel einen USB-Stick angeben und diesen im Safe lagern. Das so gesicherte "Root-CA" dient ausschließlich dem Signieren anderer Zertifikate. Das Public-Certificate (cacert.crt) wird allen an dieser CA-Infrastruktur beteiligten Maschinen zur Verfügung gestellt .

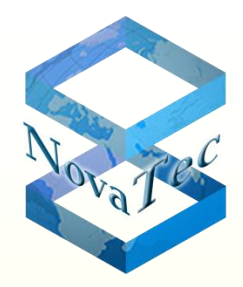

#### **TLS-Lizenz beziehen**

Im Schritt 2 muss mittels "TI" Applikation die MAC-Adresse der entsprechenden Gateways (S3, S5+, S6 oder S20) ausgelesen und an NovaTec per Email gesendet werden, oder über Web Access auf NovaTecs Web Server die Lizenzen selbst erstellt werden (beim bestehen von Kontingenten).

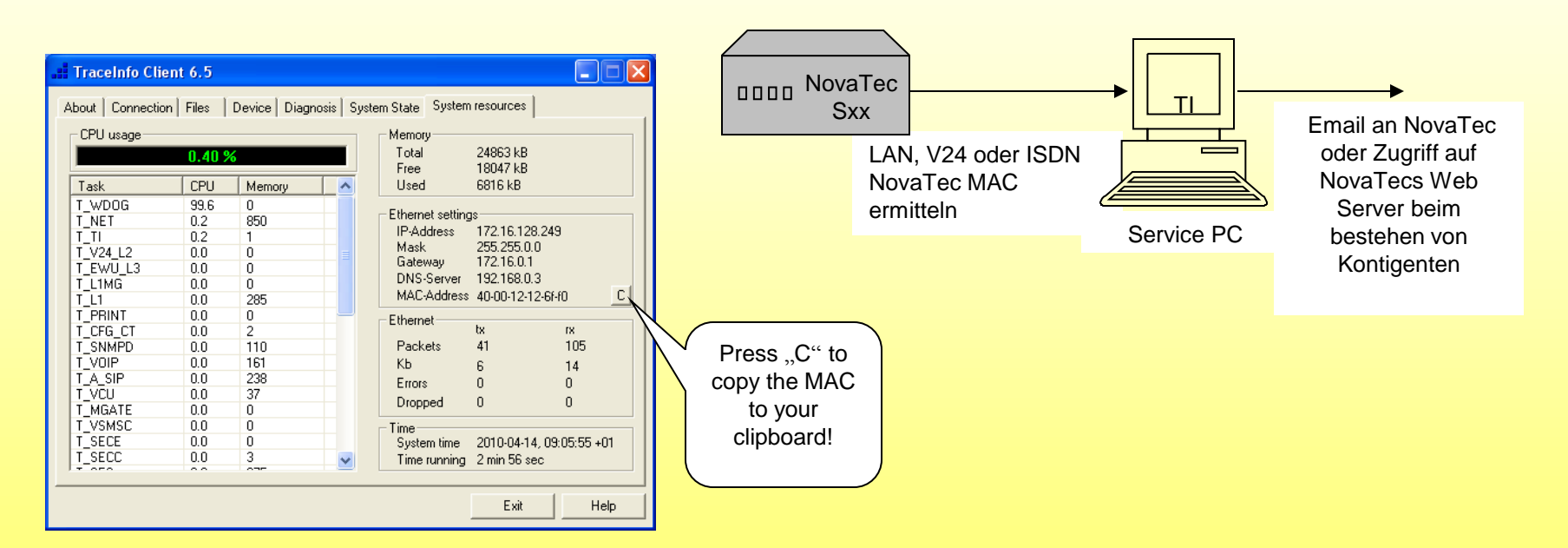

#### **Kopieren von MAC Adresse in den Clipboard**

NovaTec bestimmt einen individuellen Freischalt-Code für dieses System und übermittelt eine TLS-Lizenz "tls.lic" dem Kunden via Email. Falls der Kunde mehrere Geräte freischalten möchte, kann eine TLS-Lizenz erstellt werden, die für sämtliche Geräte gültig ist, mit deren MAC-Adressen die Lizenz erstellt wurde.

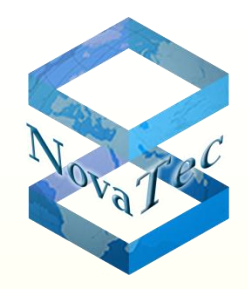

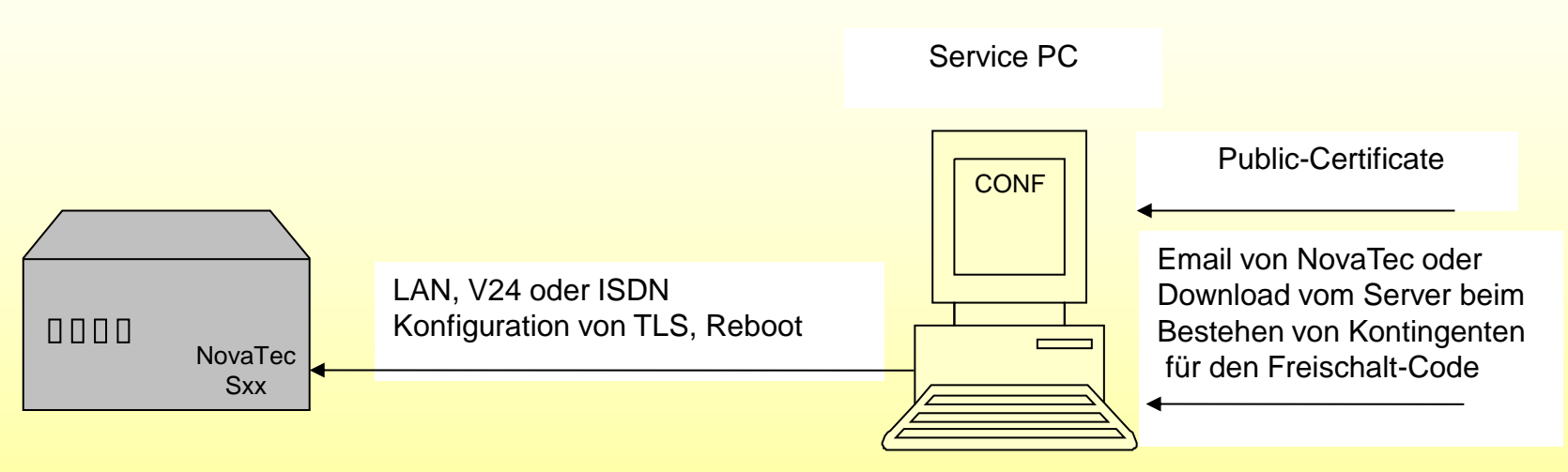

#### *Verschlüsselung konfigurieren*

#### **TLS für Novatec System konfigurieren**

Per Novatec Konfigurationsprogramm "NtConf" kann in diesem Schritt nur das System mit der entsprechenden MAC-Adresse für TLS frei geschaltet und konfiguriert werden, dessen MAC-Adresse in der TLS-Lizenz enthalten ist.

Hierzu gibt es in der Konfigurationsoberfläche drei Kategorien: NAMES, SIP und Maintenance.

Wobei Maintenance folgende Applikationen beinhaltet: TI, NtConf und Callserver.

Nach dem Laden der TLS-Lizenz (Schritt 2) können die drei aufgeführten Kategorien für TLS/SRTP eingeschaltet und konfiguriert werden. Je nach Sicherheitsgrad sind die in der Tabelle 1 aufgeführten Modi möglich. Zum Beispiel, importieren des "Public Certificate" (cacert.crt) aus Punkt 1.

Der ungeschützte Zugriff auf die Maschinen vor Ort ist nach der Aktivierung von TLS nicht mehr möglich. Alle Zugriffe über V24/USB, ISDN und IP wie HTTP und TELNET werden nicht angenommen.

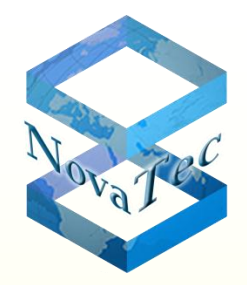

*Privaten Schlüssel in dem System erzeugen*

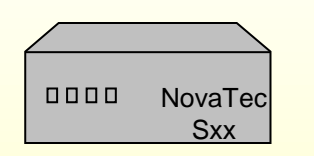

Erzeugen von

- Verschlüsseltem Private Key

- Request: Für MNT, NAMES und SIP

#### **Novatec System erzeugt private Key und Requests**

Dieser Schritt funktioniert nur, wenn die Konfiguration im vorherigen Schritt vollständig und fehlerfrei durchgeführt worden ist. Dieser Schritt geschieht automatisch beim Reboot und dauert ja nach eingestellten Schlüssellänge zwischen 20-30 Sekunden bei 1024 und bis ca. 10 Minuten bei 2048 Bit langen Keys, plus die normale Reboot-Zeit. Beginnend mit dem Übertragen der Konfigurationsdaten auf die Hardware überprüft diese nach dem erforderlichen "Reboot" den Freischalt-Code auf Gültigkeit. Ist die Überprüfung positiv, so akzeptiert die NovaTec Hardware die neue Konfiguration mit Verschlüsselung. Zusätzlich bewirkt dieser "Reboot" nach der erfolgreichen Konfiguration folgende maschineninterne Aktionen:

**Hardware Private Key erzeugen:** Erzeugen eines verschlüsselten privaten RSA-Key, welcher in einem nichtflüchtigen Speicher der Hardware gehalten wird. Es sind keinerlei Zugriffe auf diese Speicher von außen möglich.

Der Schlüssel bleibt in der Hardware und kann weder gelesen, überschrieben noch gelöscht werden. Das Passwort für den Schlüssel wird nicht gespeichert sondern zur Laufzeit Hardware individuell dynamisch generiert. Für jede Maschine wird so ein anderes Passwort erzeugt. Der Algorithmus für die dynamische Generierung des Passworts ist auch firmenintern nicht zugänglich (nur Library) sondern wird bei NovaTec sicher aufbewahrt.

**Hardware Certificate Signing Request erzeugen:** Nach dem Erzeugen des privaten Schlüssels generiert jede der drei konfigurierten Kategorien einen entsprechenden "Certification Signing Request":

Maintenance, NMS und SIP erzeugen mit der Hilfe des "Private Key" die Files mtn\_req.csr, names\_req.csr und sip\_req.csr und speichern diese im Flash-Dateisystem. Zertifikate und andere für TLS notwendige Dateien sind nur mit der Applikation TI-CA im System einsehbar.

35 Achtung: Die Request-Files werden nach dem ersten erfolgreichen Öffnen des entsprechenden Zertifikats automatisch gelöscht.

*Signieren der "Hardware Certificate Signing Request"* **lokal oder remote…**

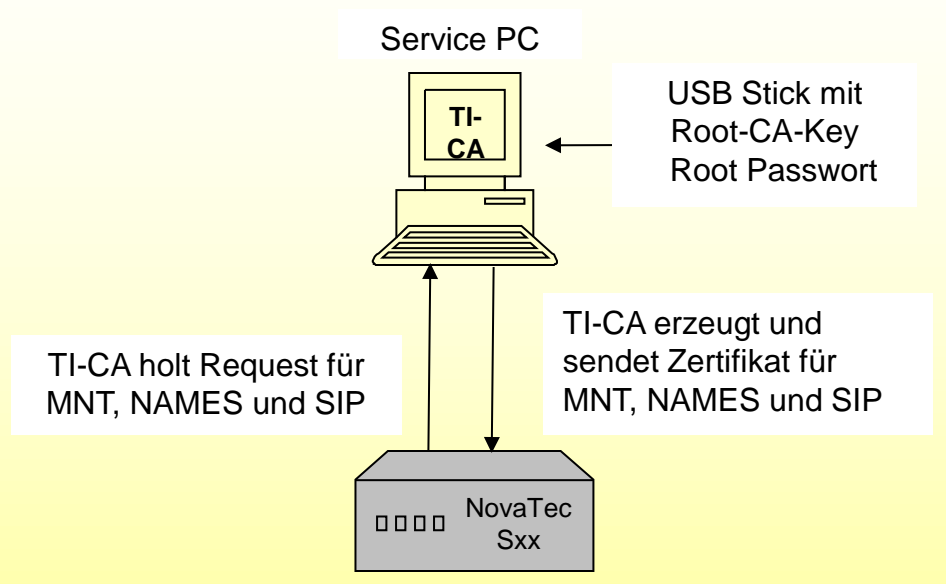

Die durch die Hardware erzeugten drei "Certification Signing Request" MNT, NAMES und SIP müssen durch die "Root-CA" (bzw. übergeordneten CA's ) signiert werden. Bei dieser Aktion erhält man entsprechende Zertifikate (Dateien) für die Hardware: **mtn\_cert.crt , names\_cert.crt und sip\_cert.crt**.

Der Transport des Schlüssels vom Safe zum sicheren Server lässt sich wieder mittels USB-Stick bewerkstelligen. Der TI-CA kann die Datei (cakey.pem) direkt vom USB-Stick importieren. Danach werden vom TI-CA die drei Request Dateien aus dem Flash-Dateisystem des Gateways geholt, signiert und die erzeugten Zertifikate auf die Hardware in das Flash-Filesystem kopiert. Der Transport dieser Daten ist noch ungeschützt möglich, da der Schutz erst nach dem nächsten "Reboot" aktiviert wird.

**Achtung:** Ist das Zertifikat ungültig, so ist das System blockiert und muss vor Ort in den Zustand "Default" gebracht werden. Dieser Schritt endet mit dem erwähnten "Reboot" und das NovaTec System ist dann wieder einsatzbereit.

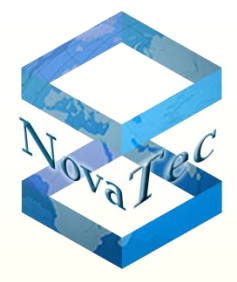

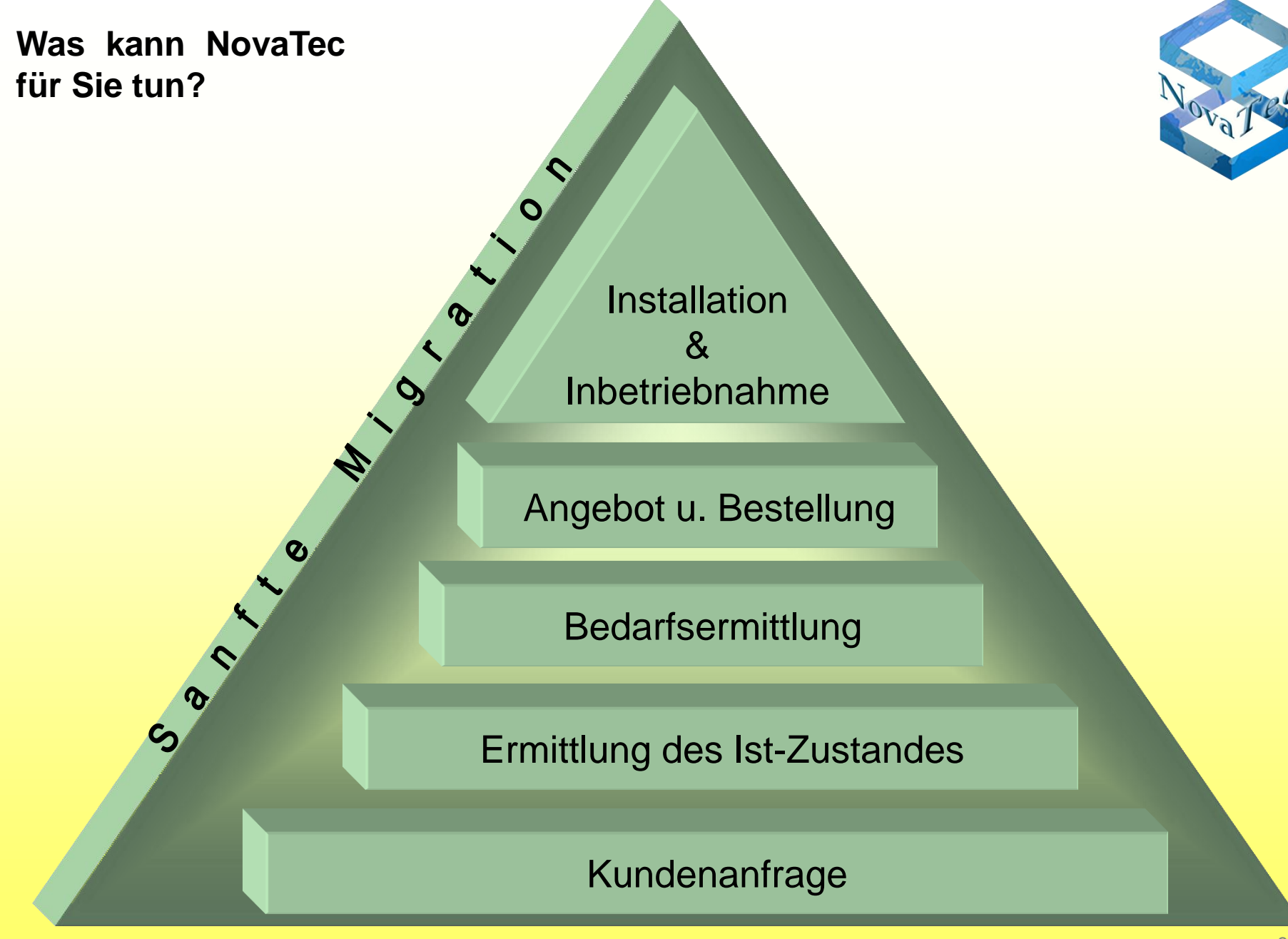

## **KfW als Beispiel**

Beispiel 1: Standortvernetzungen und IP-Anbindung für KfW, realisiert mit einem Partner für die Standorte Frankfurt, Berlin und Bonn

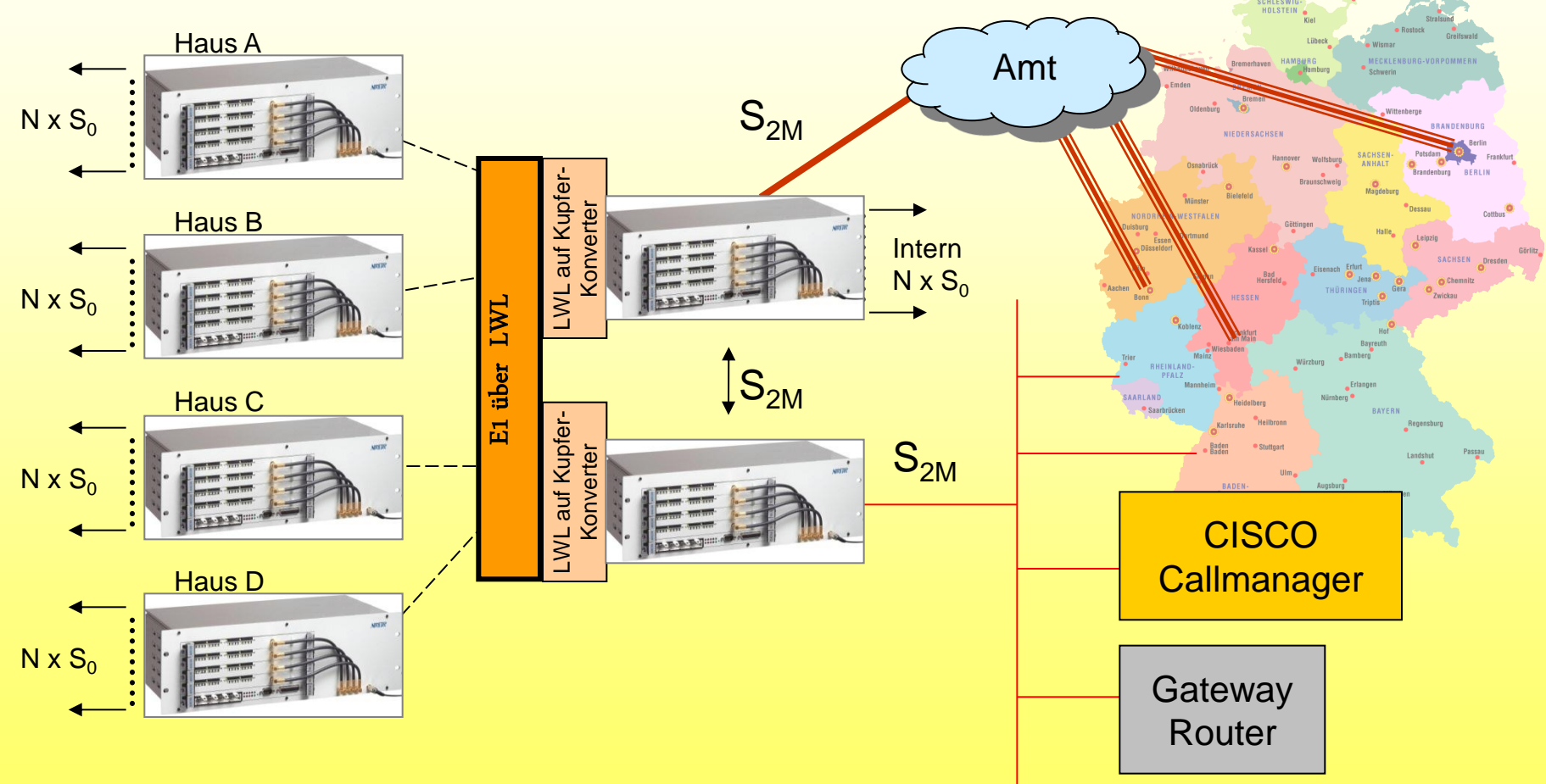

## **Notrufsäulen der S-Bahn in den Städten Berlin und Hannover**

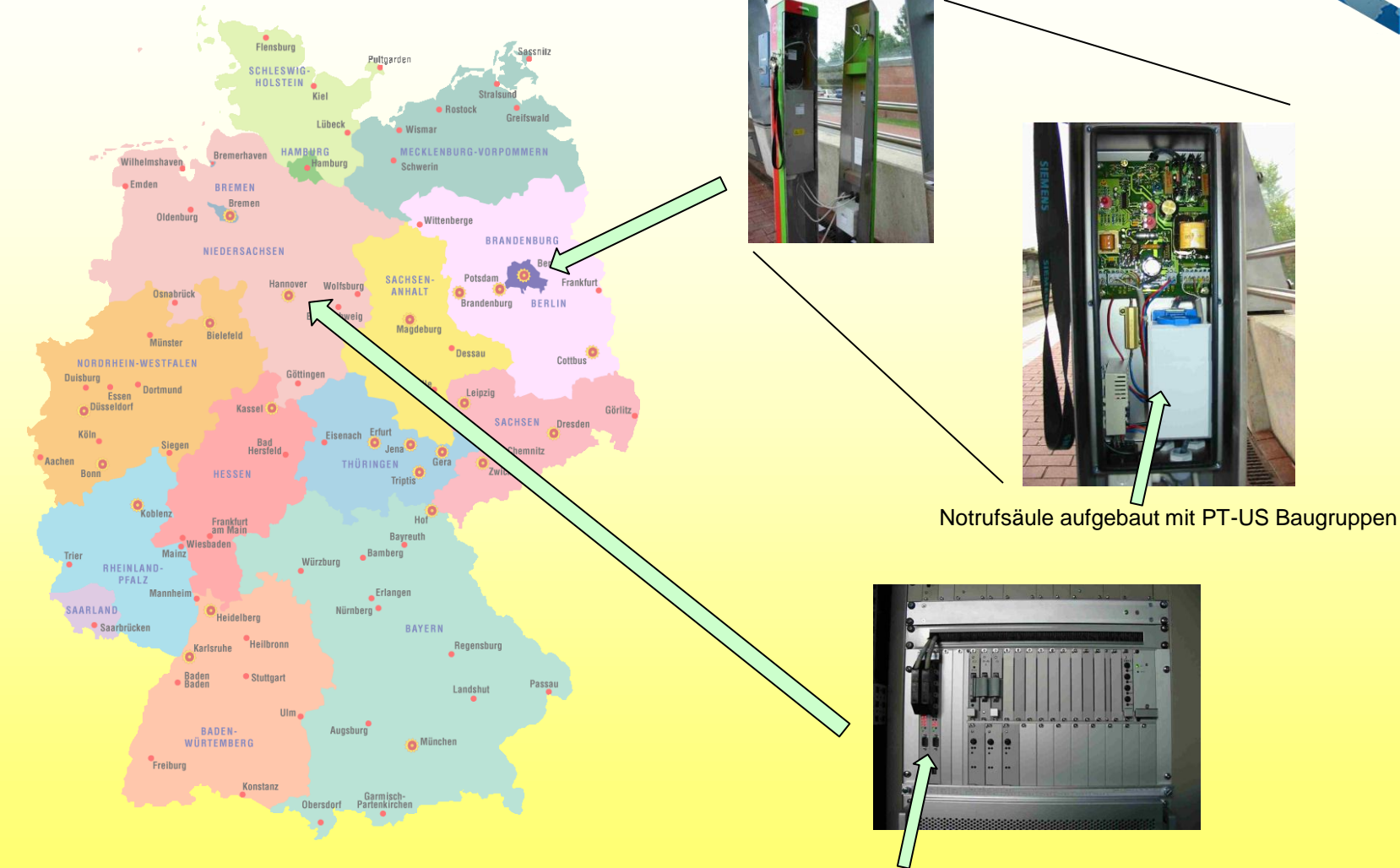

Zentrale Einheit aufgebaut mit PTI-SU Baugruppen

## **Positionierung von Flugzeugen am Boden im Flughafen Köln-Bonn**

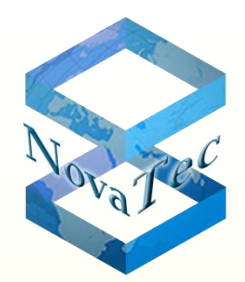

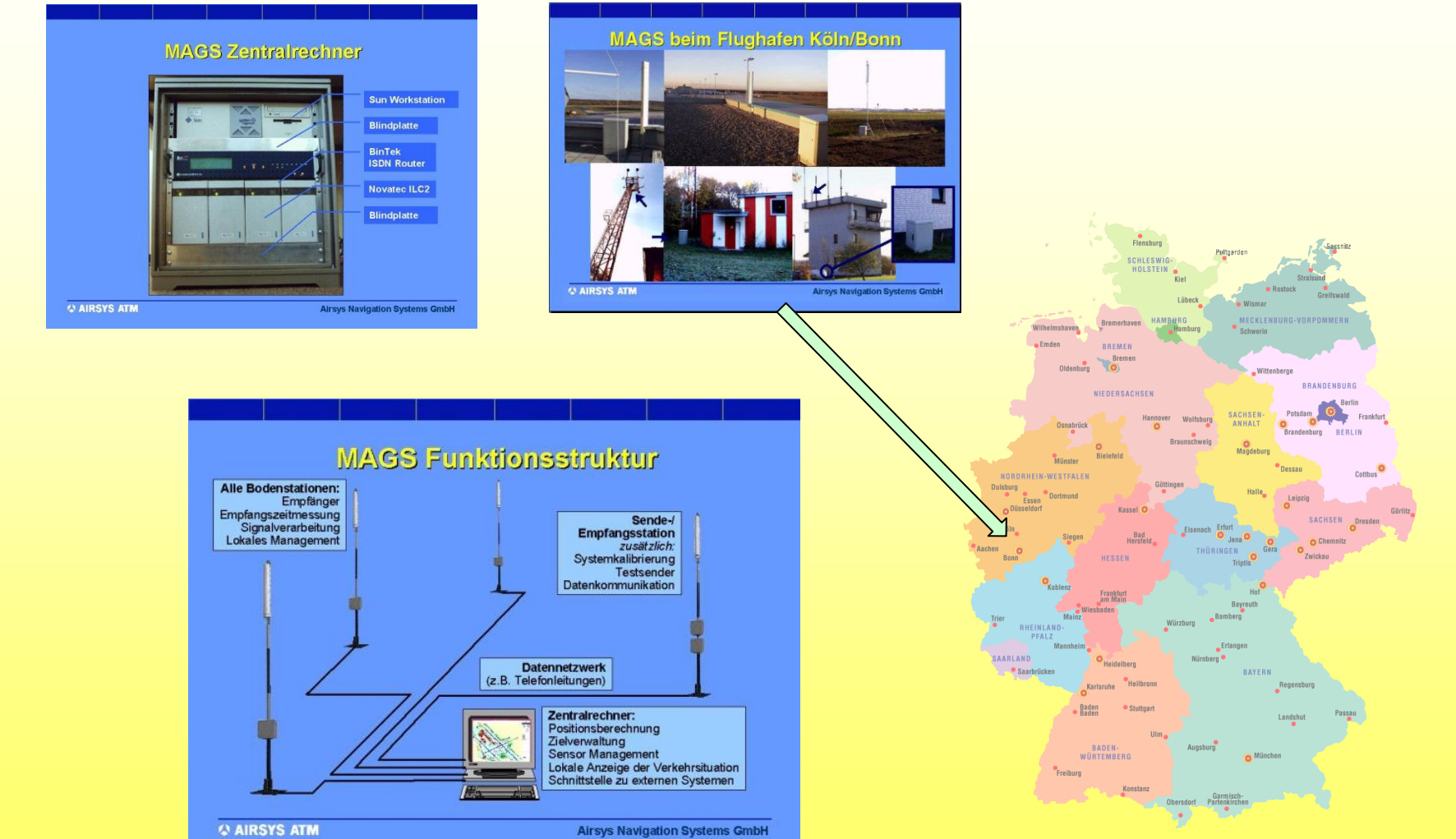

**Die Städte Mannheim, Schweinfurt und Vienheim**

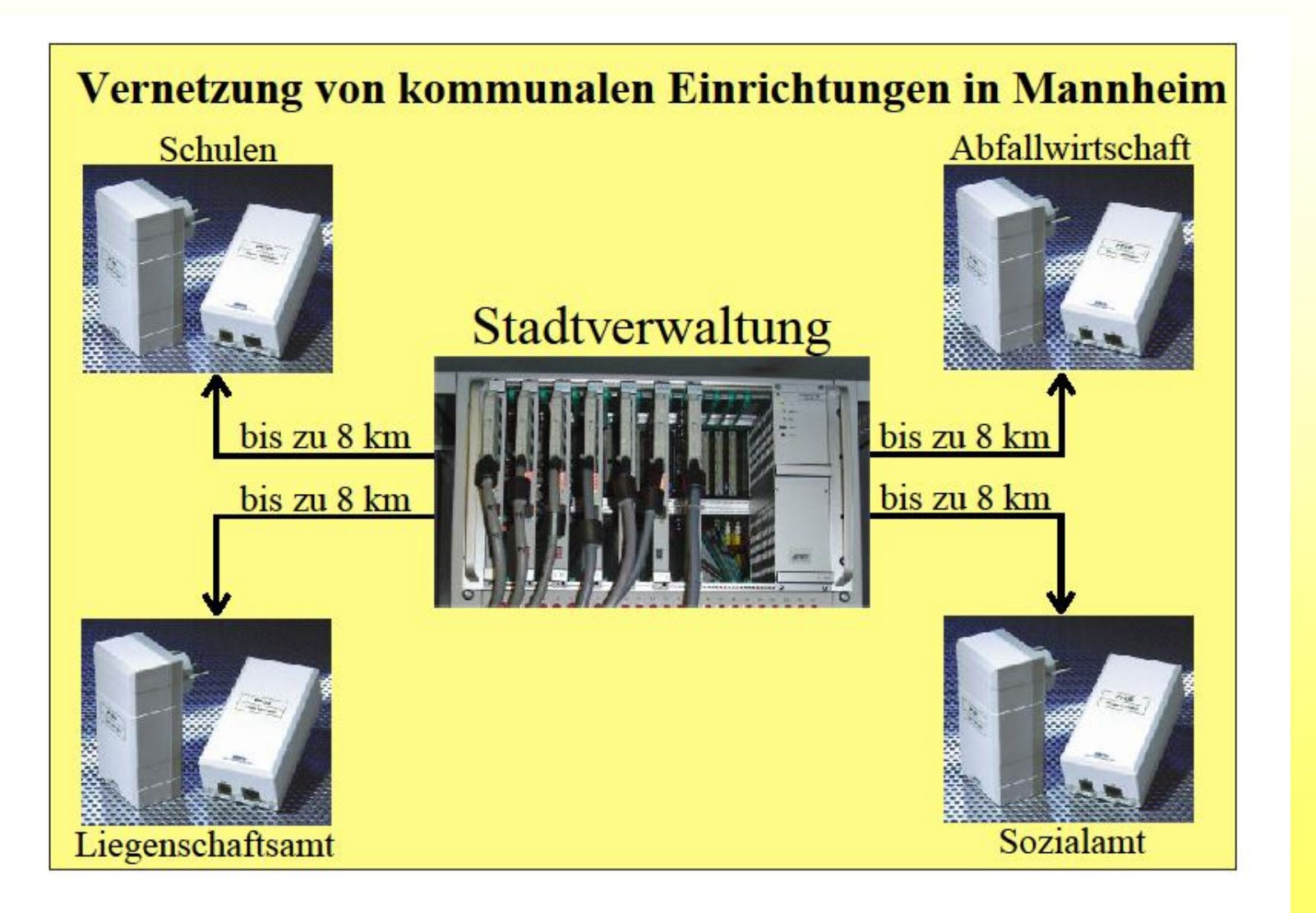

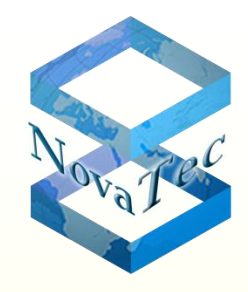

## **Fragen Sie uns**

Wenn Sie mehr über unsere Produkte wissen möchten, schicken Sie uns eine Email an info@novatec.de

oder

nehmen Sie einfach mit unserem Vertriebsteam Kontakt auf und rufen an: +49 (0)5251 1589-610

**Danke für Ihre Aufmerksamkeit!**